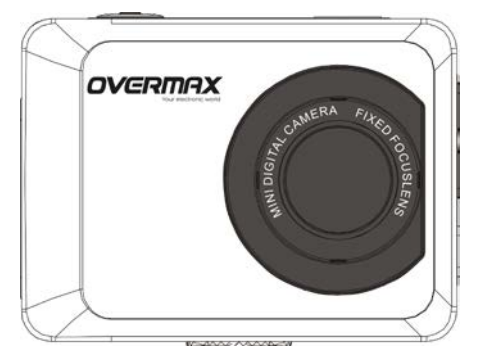

**Instrukcja Obsługi**

## **User Manual**

**PL / EN / CZ / SK / RO / HU / EE**

**ActiveCam -2.1**

## **Funkcja**

Dziękujemy za zakup naszej kamery. Przed rozpoczęciem korzystania z produktu należy uważnie przeczytać niniejszą instrukcję, a następnie zachować ją do przyszłego wglądu. Instrukcja zawiera najnowsze informacje, które są aktualne w chwili jej opracowywania. Aby jak najdokładniej przedstawić wygląd, działanie i funkcje produktu, w instrukcji zamieszczone zostały zrzuty ekranu przedstawiające rzeczywisty wygląd ekranu oraz schematy cyfrowej kamery. Ze względu na nieustanne prace mające na celu poprawę jakości produktu, a co za tym idzie - różnice pomiędzy kolejnymi wersjami danego modelu, zamieszczone w instrukcji obsługi zrzuty ekranu oraz schematy mogą różnić się od rzeczywistych.

## **Środki ostrożności**

Kamera wymaga umieszczenia w niej szybkiej karty pamięci SD klasy 6 lub wyższej.

## **Instrukcje dotyczące korzystania z kart pamięci**

- W przypadku, gdy nowa karta pamięci ma zostać użyta po raz pierwszy, lub gdy zapisane na niej dane z innych kamer nie mogą zostać odczytane należy przed rozpoczęciem użytkowania karty sformatować ją.
- Przed wkładaniem oraz wyjmowaniem karty należy wyłączyć kamerę.
- Wydajność karty pamięci zmniejsza się wraz z długim jej użytkowaniem. W przypadku znacznego obniżenia jej wydajności zalecane jest kupno nowej karty pamięci.
- Karta pamięci jest precyzyjnym urządzeniem elektronicznym. Nie należy jej zginać ani dopuszczać do upuszczenia lub zgniecenia.
- Kartę pamięci należy przechowywać z dala od punktów występowania silnych pól elektromagnetycznych lub magnetycznych, takich jak miejsca w pobliżu głośników lub odbiorników TV.
- Kartę pamięci należy przechowywać z dala od miejsc o zbyt wysokiej lub niskiej temperaturze.
- Należy dbać o to, by karta pamięci pozostawała czysta i nie dopuszczać do jej kontaktu z cieczą. W przypadku zetknięcia się karty z cieczą należy wyczyścić i osuszyć ją przy użyciu miękkiej szmatki. W przypadku niekorzystania z karty pamięci należy umieścić ją w specjalnej osłonce karty.
- Należy pamiętać, że karta pamięci wraz z długotrwałym stosowaniem rozgrzewa się. Zjawisko to jest całkowicie normalne.
- Nie należy używać karty pamięci, która była używana w cyfrowych kamerach innego typu. W przypadku takiej karty pamięci, należy najpierw sformatować ją w naszej kamerze.
- Nie należy używać karty pamięci, która była formatowana w innych cyfrowych kamerach, aparatach lub czytnikach kart.
- W poniższych przypadkach zapisane na karcie pamięci dane mogą zostać uszkodzone:
	- Nieprawidłowe użytkowanie karty pamięci;
	- Wyłączenie urządzenia lub wyciągnięcie karty pamięci z portu podczas trwania procesu nagrywania, usuwania (formatowania) lub odczytu danych;
- Zaleca się wykonanie kopii zapasowej ważnych danych z karty i zapisanie jej na innych nośnikach, takich jak pendrive, dysk twardy lub płyta CD/DVD.

## **Konserwacja kamery**

- W przypadku nieużywania kamery, należy przechowywać ją w suchym i ciemnym miejscu.
- Aby uniknąć zarysowania obiektywu oraz wyświetlacza, należy używać pokryw ochronnych.
- Przed rozpoczęciem czyszczenia obiektywu należy zdmuchnąć z jego powierzchni drobinki kurzu. Następnie delikatnie wyczyścić obiektyw używając w tym celu tkaniny lub papieru przeznaczonych do czyszczenia urządzeń optycznych. Do czyszczenia obiektywu zalecane jest używanie profesjonalnych zestawów czyszczących do kamer (aparatów). Nie należy używać w tym celu żadnych rozpuszczalników organicznych.
- Nie należy dotykać powierzchni obiektywu palcami.

## **Wymagania systemowe**

Podczas podłączania cyfrowej kamery do komputera należy zwrócić uwagę na minimalne wymagania

systemowe. Dla uzyskania lepszych efektów pracy z kamerą zalecane jest używanie w tym celu

lepszego sprzętu komputerowego. Minimalne wymagania sprzętowe:

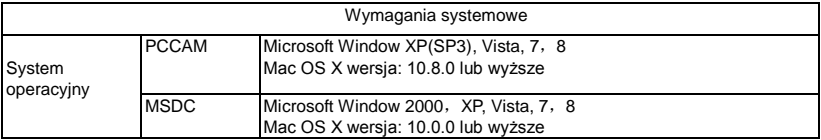

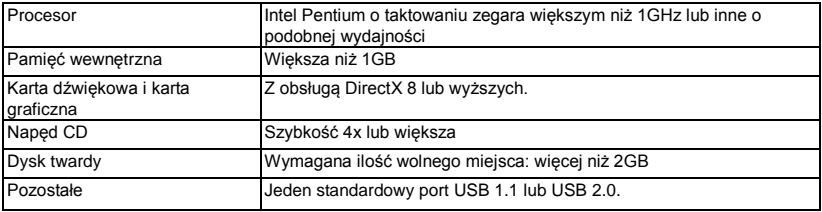

## **Opis produktu**

Charakterystyka produktu:

- Kamera cyfrowa;
- Aparat cyfrowy (5 Megapikseli);
- Urządzenie pamięci masowej (dysk przenośny);
- **•** Funkcja kamerki komputera;
- 8x zoom cyfrowy.

## **Schemat produktu**

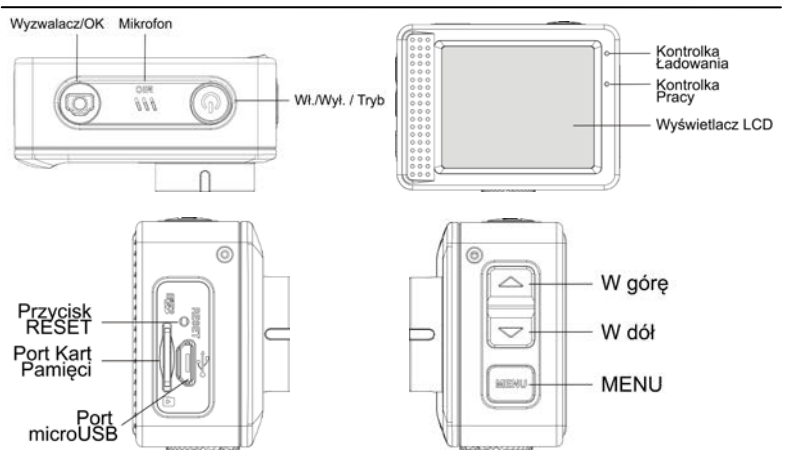

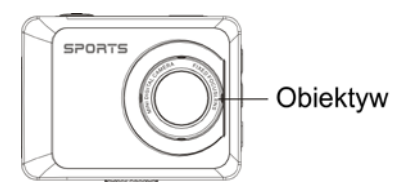

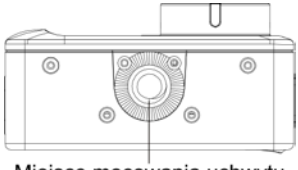

Miejsce mocowania uchwytu

## **Funkcje przycisków i wskaźników**

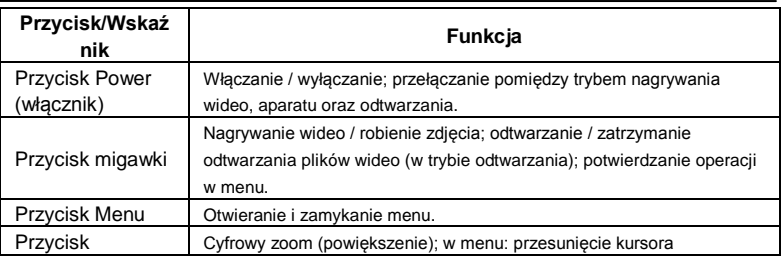

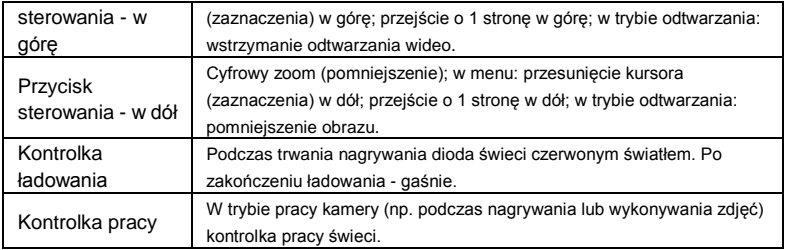

## **Obsługa kamery**

## **1. Ładowanie wbudowanej baterii litowej**

Kamera wyposażona jest we wbudowaną baterię litową 3,7V. W przypadku niskiej energii baterii, należy podładować ją zapewniając odpowiednie parametry ładowania.

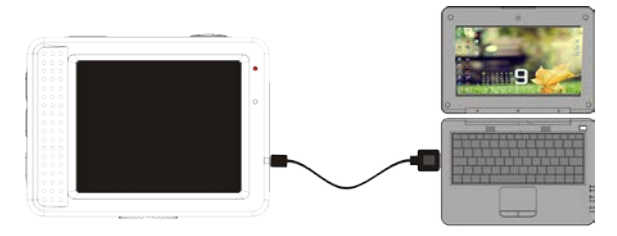

Wyłącz kamerę, a następnie podłącz ją do komputera w celu podładowania. Podczas trwania procesu ładowania dioda świeci w kolorze czerwonym. Po naładowaniu baterii do pełna - gaśnie. Jeden pełny cykl ładowania baterii trwa zwykle 2-4 godzin.

#### **2. Obsługa karty pamięci**

2.1. Umieść kartę TF w porcie kart kamery zgodnie z instrukcjami wskazanymi w pobliżu portu.

2.2. Aby wyjąć kartę z portu, wciśnij ją delikatnie, aż zostanie odblokowana i wysunięta, a następnie wyciągnij ją.

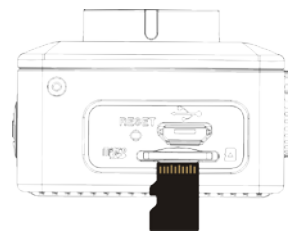

- **Uwaga: Kamera nie jest wyposażona w pamięć wewnętrzną. Przed rozpoczęciem korzystania kamery należy umieścić w niej kartę pamięci. Jeśli karta jest nowa należy przed pierwszym użyciem sformatować ją. Proces formatowania wymagany jest także w przypadku, gdy dana karta używana była uprzednio w innych kamerach.**
- **3. Włączanie i wyłączanie:**
- 3.1 Włączanie: wciśnij i przytrzymaj przez 3 sekundy przycisk Włącznika (POWER). Kamera wyświetli ekran startowy i włączy się.
- 3.2 Zamykanie: gdy kamera jest włączona, wciśnij przycisk Włącznika (Power), aby ją wyłączyć.
- 3.3 Automatyczne wyłączanie: w celu oszczędzania energii, kamera zostanie automatycznie wyłączona w przypadku, gdy nie jest ona używana przez określony w ustawieniach czas. Domyślnie czas ten wynosi 3 minuty.
- 3.4 Wyłączenie spowodowane niskim poziomem energii baterii: gdy poziom energii baterii jest niski, wyświetlacz LCD pokaże "<sup>"</sup> . Należy wówczas jak najszybciej podładować baterie. Gdv ikona baterii zmieni kolor na czerwony i zacznie mrugać oznacza to, że kamera po chwili wyłączy się automatycznie.

#### **4. Przełączanie trybów pracy kamery**

 Kamera posiada 3 tryby pracy: tryb zdjęć, tryb nagrywania wideo oraz tryb podglądu (odtwarzania). Po włączeniu kamery użyj przycisku Włącznika (Power), aby przełączać pomiędzy wyżej wymienionymi trybami.

Tryb nagrywania: nagrywanie wideo;

Tryb aparatu: robienie zdjęć;

Tryb odtwarzania: odtwarzanie nagranych plików wideo oraz wyświetlanie zdjęć.

#### **5. Wskaźniki**

5.1 Wskaźnik pracy**:** W trybie pracy kamery (np. podczas nagrywania lub wykonywania zdjęć) kontrolka pracy świeci.

5.2 Wskaźnik ładowania: gdy wskaźnik świeci oznacza to, że trwa proces ładowania baterii.

## **6. Tryb nagrywania / zdjęć**

Po włączeniu kamera automatycznie uruchomi się w trybie nagrywania wideo.

W trybie wideo wciśnij przycisk Nagrywania (migawki), aby rozpocząć nagrywanie. Kliknij ten przycisk ponownie, aby zakończyć.

W trybie aparatu wciśnij przycisk migawki, aby zrobić zdjęcie.

W trybie nagrywania / aparatu wciśnij i przytrzymaj przycisk "w górę"/"w dół", aby przybliżyć/oddalić nagrywany obiekt.

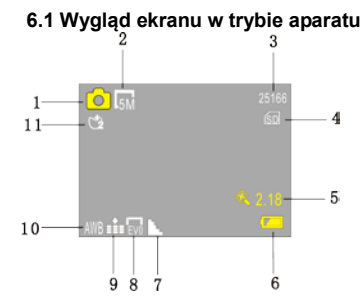

## **6.2 Wygląd ekranu w trybie nagrywania**

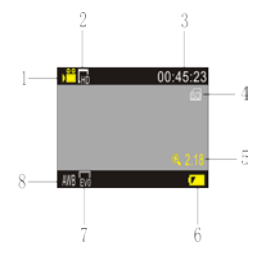

- 1. Tryb zdjęć;
- 2. Rozdzielczość zdjęć;
- 3. Dostępna liczba zdjęć;
- 4. Karta Micro SD;
- 5. Wskaźnik cyfrowego zoomu;
- 6. Wskaźnik baterii;
- 7. Tryb ostrości;
- 8. Ekspozycja;
- 9. Jakość zdiecia:
- 10. Balans bieli;
- 11. Tryb samowyzwalacza.

- 1. Tryb wideo;
- 2. Rozdzielczość wideo;
- 3. Dostępny czas nagrywania;
- 4. Karta Micro SD;
- 5. Wskaźnik cyfrowego zoomu;
- 6. Wskaźnik baterii;
- 7. Ekspozycja;
- 8. Balans bieli.

**Uwaga: W celu oszczędzania energii, w chwili rozpoczęcia nagrywania ekran zostanie automatycznie wyłączony. Aby włączyć ekran, wciśnij krótko przycisk Włącznika (Power).**

## **7. Menu ustawień**

## **7.1 Ekran menu**

W trybie zdjęć, nagrywania lub odtwarzania, wciśnij przycisk Menu, aby otworzyć menu, a następnie wciskaj przyciski w górę / w dół, aby wybierać dane elementy. Naciśnij przycisk Nagrywania (migawki), aby przejść do zaznaczonego podmenu. Wybrana pozycja w menu będzie wyświetlana na żółtym tle.

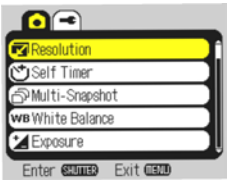

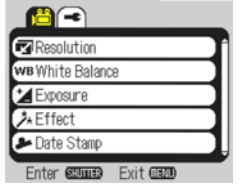

Menu ustawień trybu zdjęć Menu ustawień trybu nagrywania

#### **Ustawienia systemowe**

Po otwarciu menu (by to zrobić, naciśnij przycisk Menu), użyj przycisków "w górę" / "w dół", aby zaznaczyć menu ustawień systemowych, a następnie wciśnij przycisk migawki, aby je otworzyć. Wciskaj przycisk "w górę" / "w dół", aby wybrać dane podmenu i wciśnij przycisk migawki, aby je otworzyć. W podmenu, ponownie użyj przycisków "w górę" / "w dół", aby wybrać daną pozycję, a następnie wciśnij przycisk migawki, aby zatwierdzić. Po powrocie do menu głównego, wciśnij przycisk Menu, aby je zamknąć.

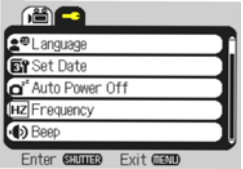

Menu ustawień systemowych

#### **7.3 Ustawienia daty i czasu**

Wciśnij przycisk Menu, aby otworzyć menu, następnie użyj przycisków "w górę" / "w dół", aby zaznaczyć menu ustawień systemowych, a następnie wciśnij przycisk migawki, aby je otworzyć. Naciśnij przycisk "w dół", aby zaznaczyć pozycję "Data i godzina". Wciśnij przycisk migawki, aby otworzyć okno ustawień.

W oknie ustawień wciskaj przycisk MENU, aby wybierać elementy (data, godzina), które chcesz dostosować, a następnie wciskaj przyciski "w górę" / "w dół", aby określić ich wartości. Wciskaj przycisk migawki ilekroć chcesz zatwierdzić daną zmianę lub wciśnij przycisk Menu, aby anulować ustawienia i wyjść. Po zakończeniu, wciśnij przycisk Menu, aby wyjść z trybu ustawień.

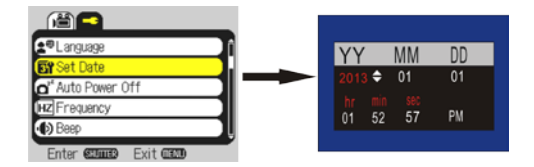

#### **7.4 Ustawienia trybu odtwarzania**

Wciśnij przycisk Menu, aby otworzyć główne menu trybu odtwarzania. Wciskaj przycisk "w górę" /

"w dół", aby wybrać dane podmenu i wciśnij przycisk migawki, aby je otworzyć. W podmenu,

ponownie użyj przycisków "w górę" / "w dół", aby wybrać daną pozycję, a następnie wciśnij przycisk

migawki, aby zatwierdzić. Po powrocie do menu głównego, wciśnij przycisk Menu, aby je zamknąć.

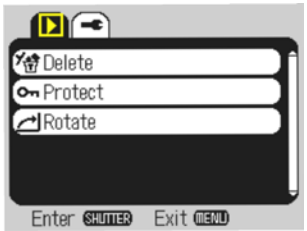

▲ Menu odtwarzania

## **8. Tryb podglądu**

Wciskaj przycisk Włącznika (Power), aby włączyć tryb podglądu i móc przeglądać nagrane przez kamere pliki wideo oraz wykonane zdiecia.

 Wciskaj przycisk "w górę" / "w dół", aby przejść do poprzedniego lub następnego zdjęcia / nagrania. Odtwarzanie wideo: wciśnij przycisk migawki, aby rozpocząć / zatrzymać odtwarzanie wideo; wciśnij przycisk "w górę", aby wstrzymać odtwarzanie.

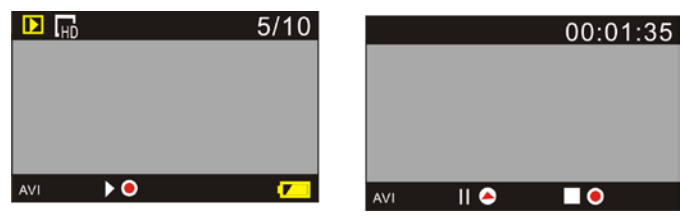

Wygląd ekranu podczas odtwarzania wideo Wygląd ekranu, podczas gdy odtwarzanie

jest wstrzymane

## **9. Podłączenie do telewizora w celu odtwarzania plików wideo i wyświetlania zdjęć**

Gdy kamera jest podłączona do komputera w trybie dysku wymiennego, w folderze "Mój komputer"pojawi się ikona "Dysku wymiennego" (karty pamięci kamery). Pliki zdjęć oraz wideo zapisane są na przenośnym dysku w katalogu "DCIM\100MEDIA". Otwórz ten folder, aby móc skopiować zapisane w nim pliki na dysk twardy komputera.

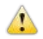

Uwaga: Podczas procesu kopiowania plików, nie należy w żadnym wypadku odłączać przewodu USB ani wyjmować karty pamięci z portu. W przeciwnym razie może to doprowadzić do utraty danych.

## **Funkcja kamery PC**

Podłącz kamerę do komputera, a następnie naciśnij jednocześnie przycisk zasilania oraz przycisk migawki. Urządzenie przejdzie wówczas do trybu kamery internetowej.

**Uwaga:** Zamieszczone w niniejszej instrukcji specyfikacje produktu podane zostały w oparciu o

aktualne informacje, dostępne podczas tworzenia tego dokumentu. Specyfikacje mogą ulec zmianie

bez uprzedzenia. The product is subject to the actual camera.

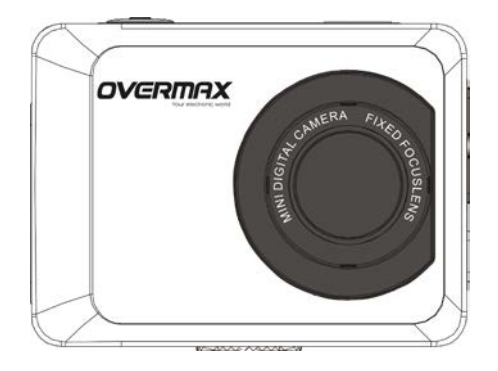

# **User Manual**

## **Function**

Thank you for choosing this camera. Please read the manual carefully before using, and keep it at a safe place for future reference.

The compilation of the user manual refers to the latest information. The manual contains captured screen displays and graphics, with the aim to introduce the digital camera in the most detailed and direct way. Due to the differences of technical R&D and production batch, these captured screen displays and graphics indicated in the manual may be different from that of actual digital camera.

## **Precautions**

TF high-speed card (multimedia memory card) of Class6 or above is required for this camera.

## **Instructions for the memory card usage**

- In case of a newly purchased memory card that is used for the first time, or when the memory card contains unrecognized data (for the camera) or images captured by other cameras, please format the memory card first.
- Before plugging in or out the memory card, please first disconnect the power supply of the camera.
- After using it for many times, performance of the memory card will be lowered. In case of lowered performance, a new memory card is needed to be purchased.
- The memory card is a precise electronic device. Please don't bend it and keep it away from falling or exposing to heavy load.
- Don't keep the memory card in the environment with strong electromagnetic or magnetic field, like the places near speakers or TV receivers.
- Don't use or keep the memory card in the environment with excessively high or low temperature.
- Keep the memory card clean and don't expose it to liquids. In case of contact with liquid, please dry it with a soft cloth.
- In case of not using the memory card, place it into the card sleeve.
- Please note that the memory card gets hot after a long-term use, and this is normal.
- Don't use the memory card that has been used on other digital cameras. In case of such a memory card, please format it first with the camera.
- Don't use the memory card that has been formatted on any other digital camera or a card reader.
- In case of one of the followings, the data stored on a memory card may be damaged:
	- Improper use of the memory card;
	- Disconnection of power supply or taking the memory card out during recording, deleting (formatting) or reading;
- It is recommended to backup important data on other media like a soft disk, a hard disk or CD.

## **Camera Maintenance**

- When you don't use the camera, please keep it in a dry and dark place;
- Use proper protective cover to avoid lens and display being scratched;
- In case of cleaning the surface of the camera lens, first blow the dust off the surface. Use a cloth or paper designed for optical equipment to gently wipe the lens. Use the professional camera cleanser to clean the lens. Do not use any organic solvent.
- Do not touch the lens surface with fingers.

## **System requirements**

When operating or using the digital camera with a computer, please take the computer's minimum system requirements into consideration. You are strongly recommended to use better computer equipment for operating the camera to achieve the optimized effect. The minimum system requirements are as below:

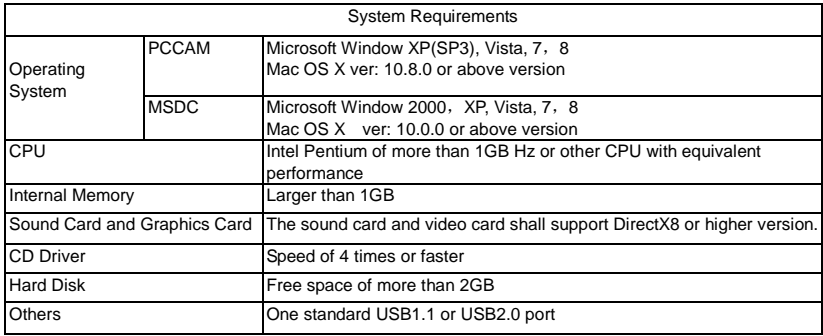

## **Function Features**

This camera is equipped with various characteristics and functions:

- Digital VDR;
- Digital camera (5 mega-pixel);
- Mass Storage (Removable disk);
- PC Camera;
- 8X digital zoom

## **Appearance**

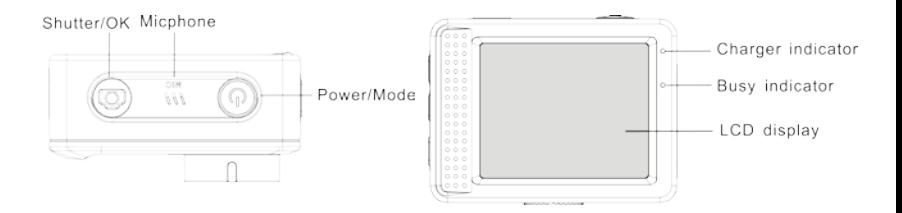

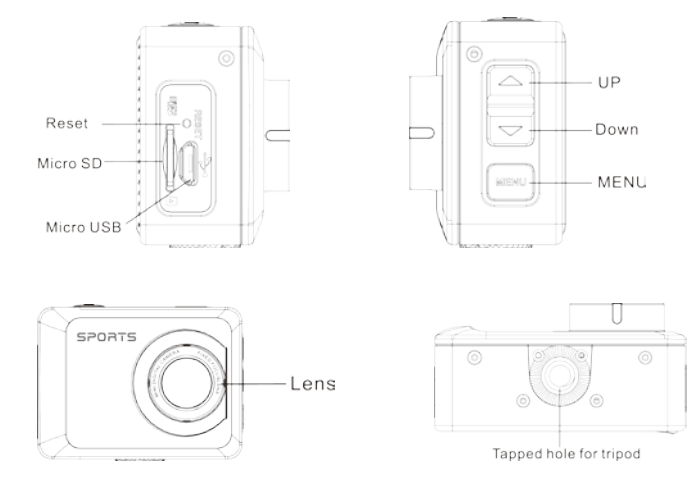

## **Key Functions and Indicators**

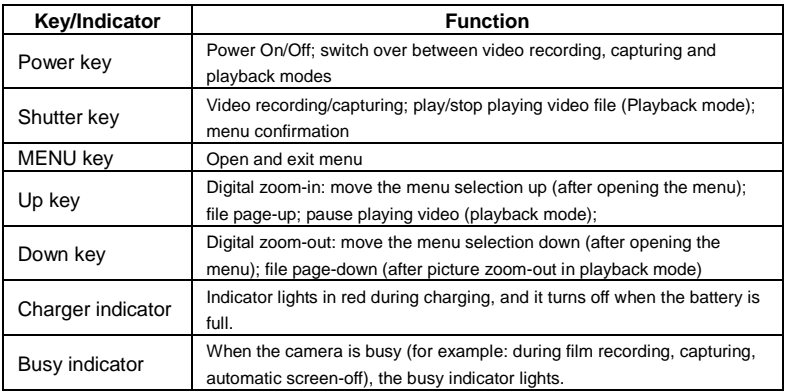

## **The camera operation**

### **2.Charging the built-in lithium battery**

The camera is equipped with a built-in 3.7V lithium battery. Please ensure the power suitable for the camera and charge it in case of a low battery.

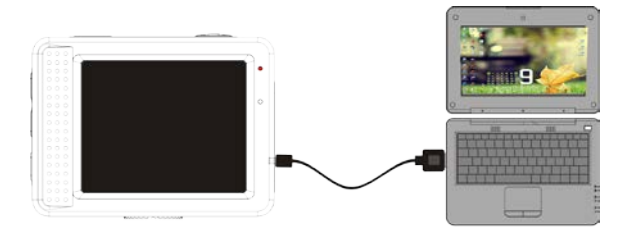

Switch off the camera and connect it to a computer to charge it. The charging indicator is on during charging process, and it is off when the battery is fully charged. Generally, the battery can be fully charged after 2-4 hours.

#### **2. How to use the memory card**

- 2.1. Properly insert the TF card into the card holder accorsing to the instructions indicated near the card holder.
- 2.2. To remove the TF card, gently press the end of it. Then release the pressing to eject it.

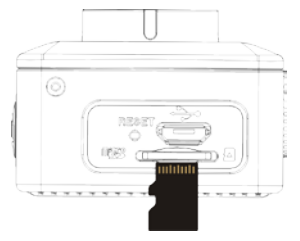

**Note: The camera is not equipped with built-in memory. Please insert a memory card before using. Before using the camera, you must format the memory card on the camera.** 

#### **3. Startup and shutdown:**

- 3.1 Startup: press the POWER key for 3 seconds. The camera will show a startup screen and enter into the POWER ON state.
- 3.2 Shutdown: press the POWER key when the camera is under idle mode to shut it down.
- 3.3 Auto shutdown: the camera will be shut down automatically when unused for a certain time to save power. The default time for auto shutdown is 3 min.
- 3.4 Low power shutdown: when the power of the battery is low, the LCD indicates " $\blacksquare$  Please charge the battery when its power is low. When the icon turns red and flashes, the camera will be shut down automatically.

#### **4. Function modes switching**

 The camera has 3 modes: a photo mode, a recording mode, and a playback mode. Use the power key to switch between the modes after starting the camera up.

Recording mode: for recording videos;

Photo mode: for taking photos;

Playback mode: for playing back the current video.

#### **5. Indicators**

- 5.1 BUSY indicator**:** When the camera is working (e.g. recording, photographing, auto screen off etc.), the indicator is on.
- 5.2 Charging indicator: When the camera is off, the lightened indicator means the user is charging the camera.

## **6. Photo/recording mode**

After switching the camera on, it enters automatically into the recording mode.

Press Shutter to start recording, and press Shutter again to stop it.

Press Shutter to directly take a photo.

In rerecording/photo mode, press Up/Down buttons for digital zoom in/out.

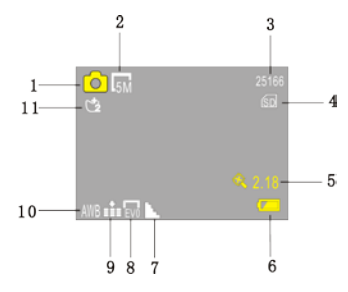

## **6.1 Screen display in photo mode**

- 1. Photo mode;
- 2. Photo resolution;
- 3. Available number of photos;
- 4. Insert Micro SD card ;
- 5. Digital zoom icon;
	- 6. Battery state indicator;
	- 7. Sharpness mode;
- 8. EV value mode;
- 9. Photo quality;
- 10. White balance mode;
- 11. Self-timer mode.

#### **6.2 Screen display in recording mode**

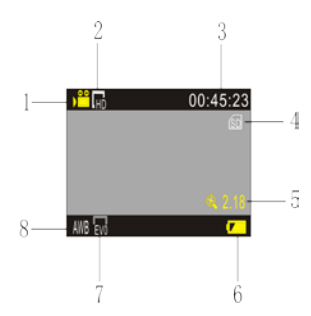

- 1. Video mode;
- 2. Video resolution;
- 3. Available time to record;
- 4. Insert Micro SD card;
- 5. Digital zoom icon;
- 6. Battery state indicator;
- 7. EV value mode;
- 8. White balance mode;

**Note: The screen will be automatically off during recording to save power. User may short press the Power key to switch the screen on.**

## **7. Setting mode menu**

## **7.1 Menu display**

In photo, recording and playback mode, press Menu key to open the menu, and then press Up/Down key to select items. Press the Shutter key to enter selected submenu. The selected item in a menu will be displayed with a yellow background.

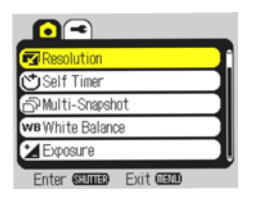

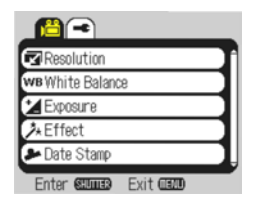

Photo menu mode Recording menu mode

#### **7.2 System settings menu**

After opening the menu by pressing Menu key, press Up/Down key to select the settings main menu and press Shutter key to enetr it. Then press Up/Down key to select a given submenu and press the Shutter key to enter it. In the submenu, again press Up or Down key to select a given item, and press the Shutter key to confirm. After returning to the main menu, press the Menu key to exit from the menu.

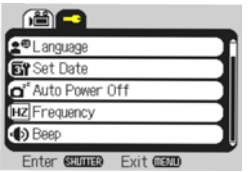

System menu mode

#### **7.3 Setting date and time**

Press Menu key to open the menu, then press Up/Down key to choose the setting menu and press the Shutter key to confirm. Press Down key to select "Date and time" in the menu. Then press the Shutter key to enter the setting window.

In the setting window, press MENU key to select items (date, time) to be adjusted, and then press Up key or Down key to make adjustments. Press Shutter key to confirm each change or press the Menu key to cancel setting and exit. Finally, press the Menu key to exit the setting mode.

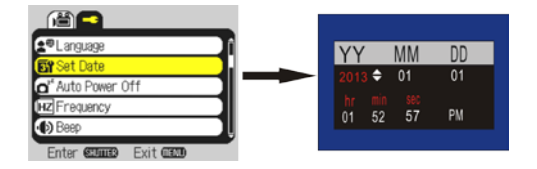

#### **7.4 Playback mode settings menu**

Press the Menu key to open the playback main menu. Then press Up or Down key to select a given submenu and press the Shutter key to enter it. In the submenu, again press Up or Down key to select a given item, and press the Shutter key to confirm. After returning to the main menu, press the Menu key to exit from the menu.

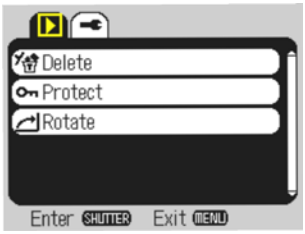

▲ Playback menu

### **8. Playback Mode**

Press the Power key to enter the playback mode and browse photo/video as well as play the videos recorded by this camera.

Press Up/Down key to go to the previous or the next photo/video.

 Playing videos: press the Shutter key to start/stop playing video; press Up key to pause the video playing.

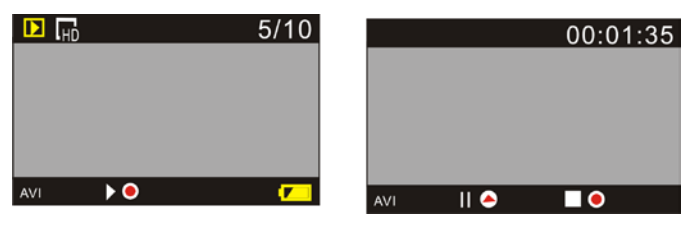

Video file playback Video pause mode

## **9. TV connection in order to display photos / videos**

When the camera is connected with the computer and in the removable disk mode, there will be a removable disk added in the "My computer" folder. The photo or video file may be stored in the "DCIM\100MEDIA" catalogue of the removable disk. You may enter this catalogue to copy files to the hard disk of your computer.
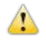

Note: During the file download process, it is prohibited to disconnect the USB connection and plug out the memory card to avoid loss of data.

### **Use Camera Functions**

Connect the camera to a computer, then press the power button and the shutter button at the same time to enter the camera mode.

Note: if PCCAM, usually in XP sp3 and older version.

**Note:** The product design specification is made based on updated information when compiling this

product manual. The specification is subject to change without further notice. The product is

subject to the actual camera.

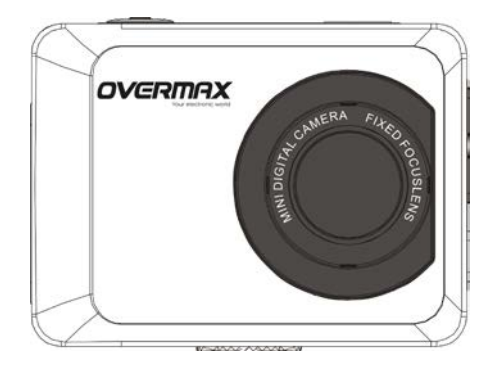

# **Uživatelská příručka**

# **Funkce**

Děkujeme za zakoupení tohoto fotoaparátu. Prosíme, pozorně si pročtěte tuto příručku a uchovejte ji na bezpečném místě pro budoucí použití.

Příručka obsahuje nejnovější informace. Zachycuje snímky obrazovky a nákresy, které Vám pomohou s ovládáním fotoaparátu. Vzhledem k rozdílům mezi technickým vývojem a výrobou, se mohou tyto obrázky od fotoaparátu lišit.

# **Upozornění**

Je vyžadována vysokorychlostní TF karta (multimediální paměťová karta) Class6 nebo vyšší. **Pokyny pro používání paměťové karty**

- V případě prvního použití nově zakoupené paměťové karty, nebo pokud data na ní uložená či fotografie fotoaparát nerozezná, kartu nejdříve naformátujte;
- Před vložením nebo vyjmutím paměťové karty nejprve fotoaparát odpojte od napájení;
- Při dlouhodobém používání se výkon paměťové karty sníží. V případě sníženého výkonu je nutné zakoupit kartu novou;
- Paměťová karta je citlivým elektronickým zařízením. Neohýbejte ji, nevystavujte pádům ani na ni nepokládejte těžké předměty;
- Paměťovou kartu nevystavujte silným elektromagnetickým nebo magnetickým polím, jako jsou místa poblíž reproduktorů či TV;
- Paměťovou kartu nevystavujte příliš vysokým nebo nízkým teplotám;
- Paměťovou kartu nevystavujte tekutinám. Pokud dojde ke kontaktu s tekutinou, osušte ji měkkým

hadříkem;

- V případě, že paměťovou kartu nepoužíváte. uchovávejte ji v pouzdře;
- Vezměte na vědomí, že se paměťová karta při dlouhodobém používání zahřívá, jedná se o běžný jev;
- Nepoužívejte paměťové karty z jiných digitálních fotoaparátů. Pokud pro tento fotoaparát paměťovou kartu nevlastníte, nejdříve ji ve fotoaparátu naformátujte;
- Nepoužívejte paměťové karty formátované v jiných fotoaparátech nebo čtečkách karet;
- V níže uvedených případech může dojít k poškození dat na paměťové kartě:
	- Nesprávné používání paměťové karty;
	- Odpojení napájení nebo vyjmutí paměťové karty během záznamu, mazání (formátování) nebo čtení dat;
- Doporučujeme zálohovat důležitá data na jiná média, jako jsou flash, pevné disky nebo CD;

### **Údržba fotoaparátu**

- Pokud fotoaparát nepoužíváte, uchovávejte jej na suchém a tmavém místě;
- Používejte ochranný obal, aby jste zabránili poškrábání čočky objektivu a displeje;
- Při čištění čočky objektivu nejdříve povrch ofoukněte, použijte hadřík nebo papír, určený pro čištění optického zařízení. Pro čištění čočky objektivu používejte profesionální čistící příslušenství pro fotoaparáty; Nepoužívejte organická rozpouštědla;
- Čočky objektivu se nedotýkejte prsty

# **Systémové požadavky**

Při provozu nebo používání fotoaparátu vezměte na vědomí minimální systémové požadavky. Důrazně

doporučujeme použití lepšího počítačového vybavení, aby bylo dosaženo optimálního účinku.

Minimální systémové požadavky jsou uvedeny níže:

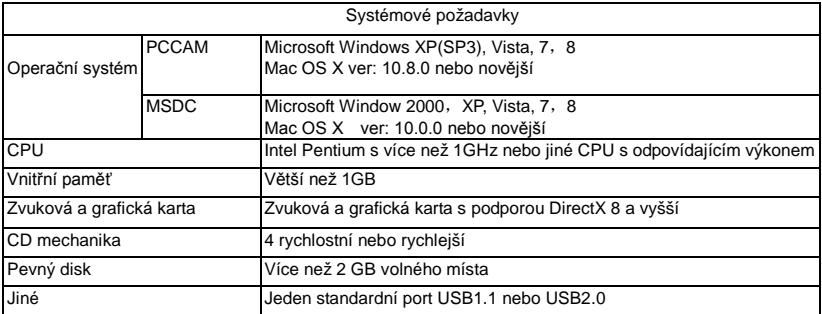

## **Funkční možnosti**

Fotoaparát je vybaven rozličnými vlastnostmi a funkcemi:

- **·** Digitální VDR;
- Digitální fotoaparát (5 megapixelů);
- Velkokapacitní úložiště (Výjimatelný

disk);

- PC fotoaparát
- 8X digitální zoom

## **Vzhled**

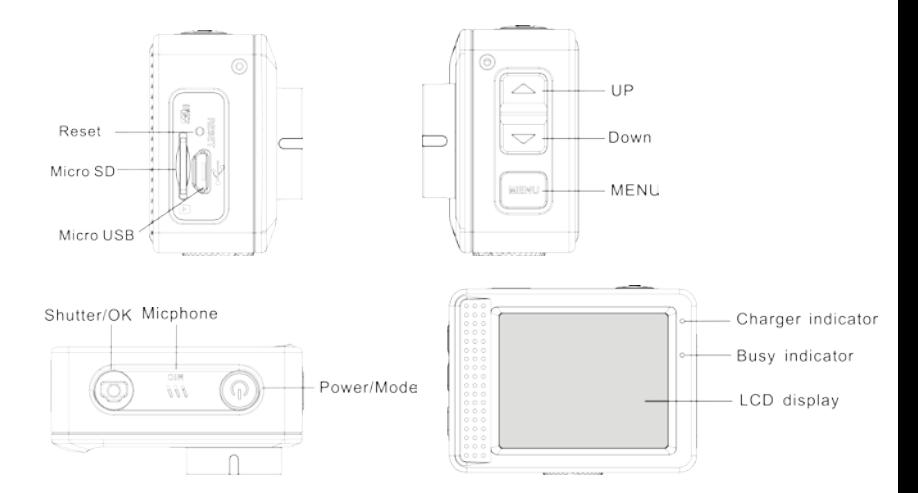

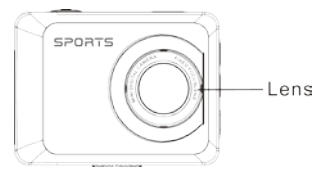

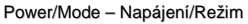

UP – nahoru

Down- dolu

Charger indicator – Indikace nabíjení

Busy indicator – Indikace činnosti

## **Funkce kláves a indikace**

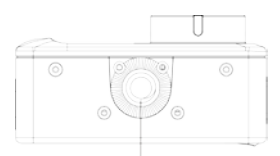

Tapped hole for tripod

LCD display – LCD displej

Lens – Objektiv

Tapped hole for tripod – Otvor pro trojnožku

Micphone . Mikrofo

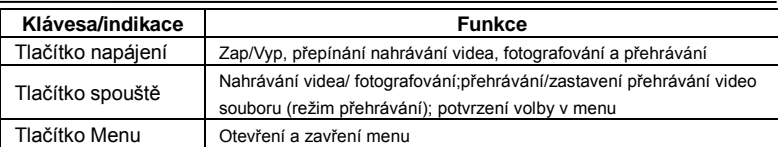

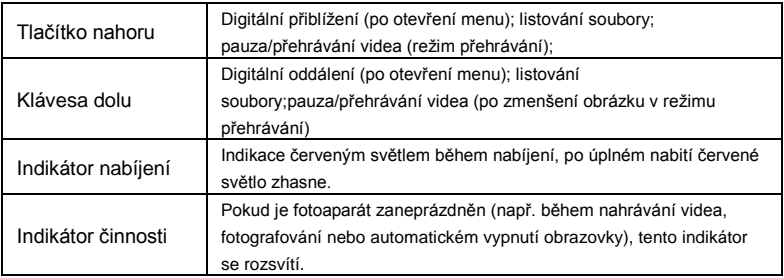

# **První použití**

# **3.Nabijte vestavěnou lithiovou baterii**

Kamera je opatřena vestavěnou 3.7 V lithiovou baterií. Přesvědčte se, že je zajištěno napájení fotoaparátu a včas nabíjejte vybitou baterii.

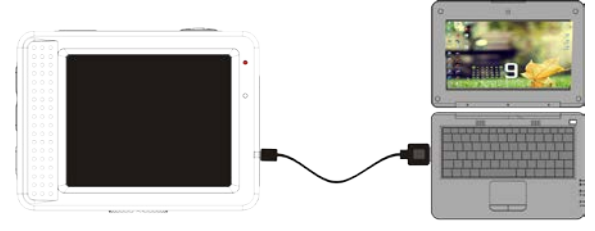

Pro nabíjení připojte vypnutý fotoaparát k počítači. Indikátor nabíjení bude během nabíjení svítit a zhasne, až bude baterie plně nabita. Baterie bude plně nabita po 2-4 hodinách.

#### **2. Jak používat paměťovou kartu**

- 2.1. TF kartu vložte do slotu způsobem, jaký je u slotu naznačen.
- 2.2. Pro vyjmutí TF karty na ni jemně zatlačte, karta se vysune.

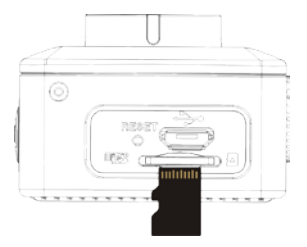

- **Poznámka: Tento fotoaparát není vybaven vestavěnou pamětí. Před použitím vložte paměťovou kartu. Před používáním fotoaparátu je nutné jím naformátovat paměťovou kartu.**
- **3. Zapnutí a vypnutí:**
- 3.1 Zapnutí: stiskněte po dobu 3 sekund tlačítko napájení, fotoaparát se zapne a zobrazí úvodní obrazovku;
- 3.2 Vypnutí: stiskněte tlačítko napájení, fotoaparát se vypne;
- 3.3 Automatické vypnutí: fotoaparát se automaticky vypne, pokud není používán, tato funkce slouží k úspoře energie. Výchozí čas pro automatické vypnutí jsou 3 minuty.
- 3.4 Vypnutí z důvodu vybité baterie: pokud je baterie vybitá. LCD zobrazuje " . Baterii včas nabijte. V případě, že ikona zčervená a bliká, fotoaparát se automaticky vypne.

#### **4. Přepínání provozních režimů**

 Kamera má 3 režimy: režim fotografování, režim nahrávání a režim přehrávání. Po zapnutí se mezi těmito režimy přepínáte pomocí tlačítka napájení.

Režim nahrávání: nahrávání videí;

Režim fotografování: pro fotografování;

Režim přehrávání: pro přehrávání aktuálního videa.

#### **5. Indikátory**

- 5.1 **Indikátor ČINNOSTI:** Pokud je fotoaparát v činnosti (např. nahrává, fotografuje, automaticky vypnul obrazovku), indikátor se rozsvítí.
- 5.2 Indikátor nabíjení: Pokud je fotoaparát vypnutý, rozsvícený indikátor oznamuje nabíjení fotoaparátu

# **6. Režim fotografování/nahrávání**

Automaticky zapne režim nahrávání.

Stiskem spouště zapnete nahrávání, opětovným stiskem nahrávání zastavíte. Stiskem spouště budete ihned fotografovat.

V režimu nahrávání/fotografování stiskem nahoru/dolů budete přibližovat nebo oddalovat.

# 2 3 8  $11$ 5  $10$ WB iii Evo 6 9 8

## **6.1 Obrazovka v režimu fotografování**

- 1. Režim fotografování;
- 2. Rozlišení fotografie;
- 3. Počítání množství zbývajících fotografií
- 4. Vložení Micro SD karty;
- 5. Ikona pro digitální přiblížení;
	- 6. Stav baterie;
	- 7. Režim ostrosti;
- 8. Režim kompenzace expozice;
- 9. Kvalita fotografie;
- 10. Režim vyvážení bílé;
- 11. Režim samospouště.

### **6.1 Obrazovka v režimu nahrávání**

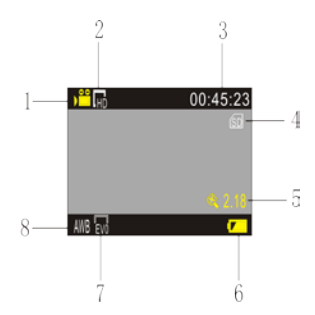

- 1. Režim videa;
- 2. Rozlišení videa;
- 3. Dostupný čás pro nahrávání;
- 4. Vložena Micro SD karta;
- 5. Ikona pro digitální přiblížení;
- 6. Stav baterie;
- 7. Režim kompenzace expozice;
- 8. Režim vyvážení bílé.

**Poznámka: Automatické vypnutí obrazovky probíhá z důvodu úspory energie. Obrazovku zapnete krátkým stiskem tlačítka napájení.**

# **7. Menu nastavení režimu**

## **7.1 Zobrazení menu**

V režimech fotografování, nahrávání a přehrávání stiskněte tlačítko menu, otevře se menu. Následně stiskem kláves nahoru/dolu zvolte menu, stiskem spouště otevřete podmenu. Zvolené menu bude žlutě zvýrazněno.

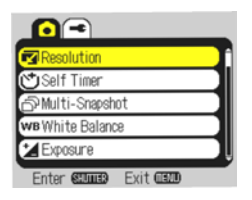

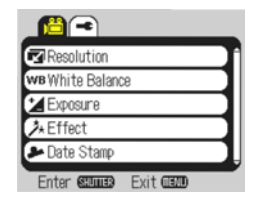

Režim menu fotografe Režim menu nahrávání

Po otevření menu stiskem tlačítka menu pomocí tlačítek nahoru/dolu přepínejte mezi nastaveními hlavního menu, stiskem spouště výběr potvrdíte a opětovným stiskem tlačítek nahoru/dolu zvolíte menu, poté stiskem spouště přejdete do podmenu. V podmenu stiskem tlačítek nahoru/dolu vyberte příslušné menu a stiskem spouště potvrďte. Po návratu do hlavního menu stiskem tlačítka menu toto menu zavřete.

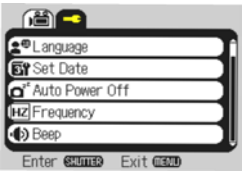

Režim systémového menu

## **7.3 Nastavení data a času**

Stiskem tlačítka menu otevřete menu, stiskem tlačítek nahoru /dolu přepínejte menu nastavení a pak stiskem spouště potvrďte. Stiskem tlačítka dolu vyberte "Datum a čas" a následně stiskem spouště otevřete okno s menu.

V okně nastavení stiskem tlačítka MENU zvolte požadovanou položku (datum, čas) a pak stiskem tlačítka nahoru nebo tlačítka dolu proveďte nastavení, stiskem spouště potvrďte nebo stiskem tlačítka menu nastavení zrušte. Na závěr stiskem tlačítka menu režim nastavení ukončete.

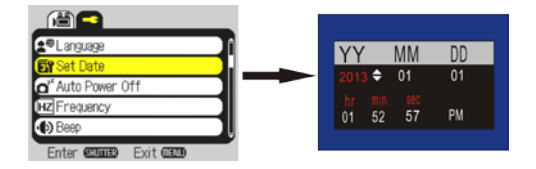

### **7.4 Menu nastavení režimu přehrávání**

Stiskem tlačítka menu otevřete hlavní menu přehrávání, stiskem tlačítek nahoru nebo dolu vyberte požadované menu, stiskem spouště otevřete podmenu. V podmenu stiskem tlačítek nahoru/dolu proveďte výběr a stiskem spouště potvrďte. Po návratu do hlavního menu stiskem tlačítka menu toto menu zavřete.

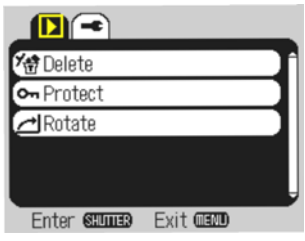

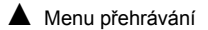

# **8. Režim přehrávání**

Stiskem tlačítka napájení přejdete do režimu přehrávání a zobrazíte fotografie/videa a přehrajete video pořízené tímto fotoaparátem.

Stiskem tlačítek nahoru/dolů zpřístupníte předchozí nebo následující fotografii/video.

 Přehrávání filmu: stiskem spouště spustíte/zastavíte přehrávání videa, stiskem tlačítka nahoru pozastavíte přehrávání videa.

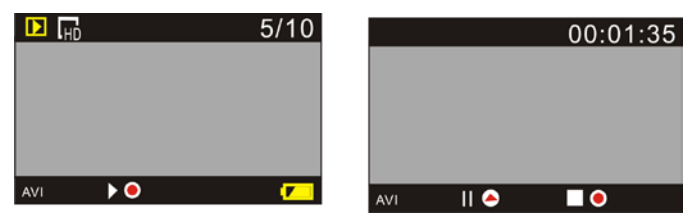

Přehrávání video souboru Režim pozastavení videa

# **9. Připojení k počítači pro stažení fotografií/videa**

Po té, co je fotoaparát připojen k počítači, funguje jako vyjímatelný disk a takto bude zobrazen v okně "Tento počítač". Fotografie nebo video lze uložit ve vyjímatelném disku do katalogu "DCIM\100MEDIA" Tento katalog lze použít pro kopírování souboru na pevný disk počítače.

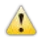

Poznámka: Během stahování je nepřípustné odpojovat USB kabel a vytahovat paměťovou

#### kartu, hrozí ztráta dat. **Používání funkcí fotoaparátu**

Připojte počítačovou kameru, stiskněte zároveň tlačítko napájení a spoušť, spustí se režim fotoaparátu. Poznámka: V případě PCCAM v XP sp3 a starší verze

**Poznámka:** Specifikace výrobku jsou založeny na aktualizovaných informacích obsažených v této

příručce. Specifikace se mohou změnit bez předchozího upozornění. Výrobek je doplňkem

aktuální kamery.

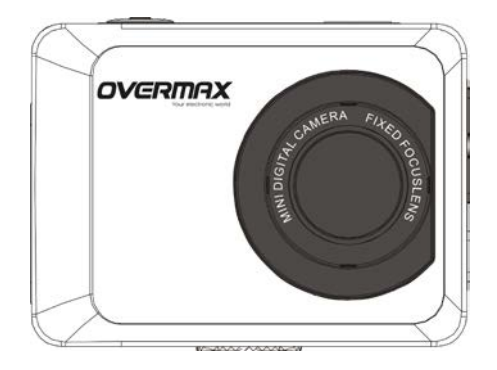

# **Užívateľská príručka**

**SK**

# **Funkcia**

Ďakujeme za zakúpenie tohto fotoaparátu. Prosíme, pozorne si prečítajte túto príručku a uchovajte ju na bezpečnom mieste na budúce použitie.

Príručka obsahuje najnovšie informácie. Zachycuje snímky obrazovky a nákresy, ktoré Vám pomôžu s ovládaním fotoaparátu. Vzhľadom na rozdiely medzi technickým vývojom a výrobou, sa môžu tieto obrázky od fotoaparátu líšiť.

# **Upozornenie**

Je vyžadovaná vysokorýchlostná TF karta (multimediálna pamäťová karta) Class6 alebo vyššia. **Pokyny na používanie pamäťovej karty**

- V prípade prvého použitia novo zakúpenej pamäťovej karty, alebo pokiaľ dáta na nej uložené či fotografie fotoaparát nerozozná, kartu najskôr naformátujte;
- Pred vložením alebo vybraním pamäťovej karty najskôr fotoaparát odpojte od napájania;
- Pri dlhodobom používaní sa výkon pamäťovej karty zníži. V prípade zníženého výkonu je nutné zakúpiť kartu novú;
- Pamäťová karta je citlivým elektronickým zariadením. Neohýbajte ju, nevystavujte pádom ani na ňu neukladajte ťažké predmety;
- Pamäťovú kartu nevystavujte silným elektromagnetickým alebo magnetickým poliam, ako sú miesta blízko reproduktorov či TV;
- Pamäťovú kartu nevystavujte príliš vysokým alebo nízkym teplotám;
- Pamäťovú kartu nevystavujte tekutinám. Pokiaľ dôjde ku kontaktu s tekutinou, osušte ju mäkkou

handričkou;

- V prípade, že pamäťovú kartu nepoužívate, uchovávajte ju v puzdre;
- Berte na vedomie, že pamäťová karta sa pri dlhodobom používaní zahrieva, jedná sa o bežný jav;
- Nepoužívajte pamäťové karty z iných digitálnych fotoaparátov. Pokiaľ pre tento fotoaparát pamäťovú kartu nevlastníte, najskôr ju vo fotoaparáte naformátujte;
- Nepoužívajte pamäťové karty formátované v iných fotoaparátoch alebo čítačkách kariet;
- V nižšie uvedených prípadoch môže dôjsť k poškodeniu dát na pamäťovej karte:
	- Nesprávne používanie pamäťovej karty;
	- Odpojenie napájania alebo vybranie pamäťovej karty počas záznamu, mazanie (formátovanie) alebo čítanie dát;
- Odporúčame zálohovať dôležité dáta na iné média, ako sú flash, pevné disky alebo CD;

### **Údržba fotoaparátu**

- Pokiaľ fotoaparát nepoužívate, uchovávajte ho na suchom a tmavom mieste;
- Používajte ochranný obal, aby ste zabránili poškrabaniu šošovky objektívu a displeja;
- Pri čistení šošovky objektívu najskôr povrch ofúknite, použite handričku alebo papier, určený pre čistenie optického zariadenia. Na čistenie šošovky objektívu používajte profesionálne čistiace príslušenstvo na fotoaparáty; nepoužívajte organické rozpúšťadlá;
- Šošovky objektívu sa nedotýkajte prstami

# **Systémové požiadavky**

Pri prevádzke alebo používaní fotoaparátu vezmite na vedomie minimálne systémové požiadavky.

Dôrazne odporúčame použitie lepšieho počítačového vybavenia, aby bolo dosiahnuté optimálneho

účinku. Minimálne systémové požiadavky sú uvedené nižšie:

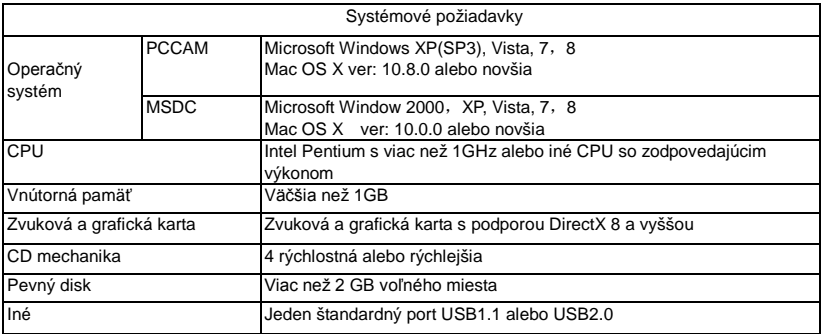

## **Funkčné možnosti**

Fotoaparát je vybavený rozličnými vlastnosťami a funkciami:

- **·** Digitálny VDR;
- Digitálny fotoaparát (5 megapixelov);

Veľkokapacitné úložisko (Vymeniteľný

disk);

PC fotoaparát

8X digitálny zoom

# **V z h ľ a d**

 $\bullet$ 

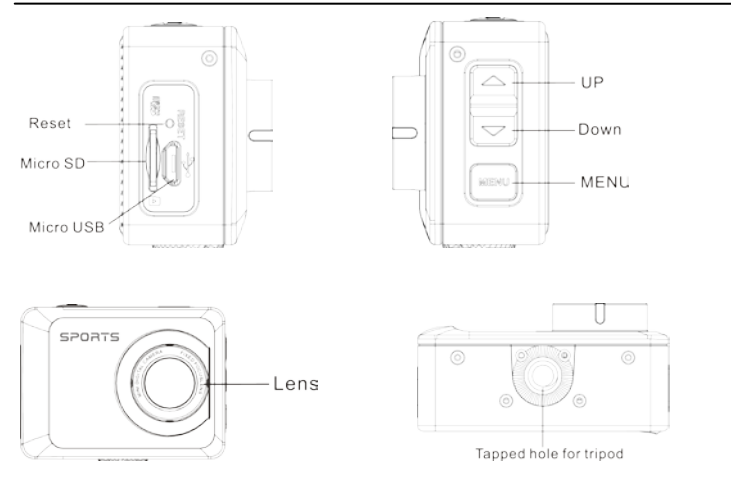

Power/Mode – Napájanie/Režim

UP – nahor

Down- nadol

Charger indicator – Indikácia nabíjania

Busy indicator – Indikácia činnosti

LCD display – LCD displej

Lens – Objektív

Tapped hole for tripod – Otvor pre trojnožku

Micphone . Mikrofón

## **Funkcie kláves a indikácie**

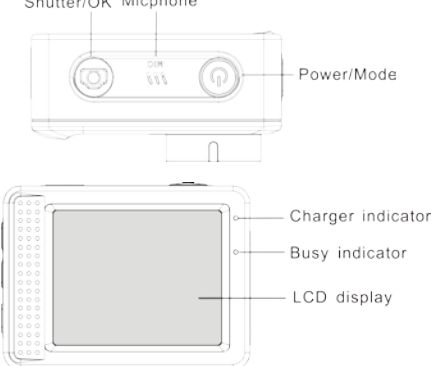

with the company of the color com-

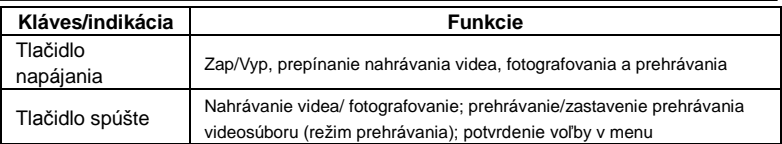

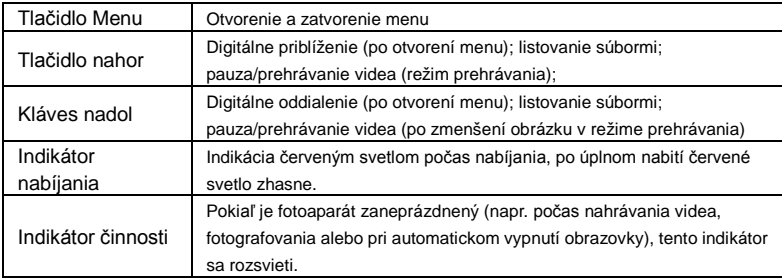

#### **Prvé použitie 4.Nabite zabudovanú lithiovú batériu**

Kamera je vybavená zabudovanou 3.7 V lithiovou batériou. Presvedčte sa, že je zaistené napájanie fotoaparátu a včas nabíjajte vybitú batériu.

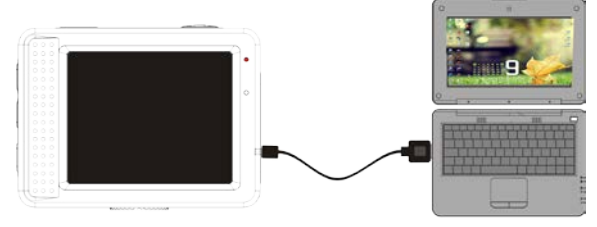

Na nabíjanie pripojte vypnutý fotoaparát k počítaču. Indikátor nabíjania bude počas nabíjania svietiť a zhasne, až bude batéria plne nabitá. Batéria bude plne nabitá po 2-4 hodinách.

#### **2. Ako používať pamäťovú kartu**

- 2.1. TF kartu vložte do slotu spôsobom, aký je pri slote naznačený.
- 2.2. Pre vybratie TF karty na ňu jemne zatlačte, karta sa vysunie.

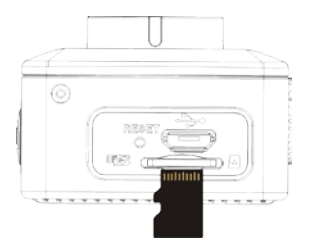

**Poznámka: Tento fotoaparát nie je vybavený zabudovanou pamäťou. Pred použitím vložte pamäťovú kartu. Pred používaním fotoaparátu je nutné nim naformátovať pamäťovú kartu.** 

#### **3. Zapnutie a vypnutie:**

3.1 Zapnutie: stlačte po dobu 3 sekúnd tlačidlo napájania, fotoaparát sa zapne a zobrazí úvodnú obrazovku;

- 3.2 Vypnutie: stlačte tlačidlo napájania, fotoaparát sa vypne;
- 3.3 Automatické vypnutie: fotoaparát sa automaticky vypne, pokiaľ nie je používaný, táto funkcia slúži na úsporu energie. Východiskový čas pre automatické vypnutie sú 3 minúty.
- 3.4 Vypnutie z dôvodu vybitej batérie: pokiaľ ie batéria vybitá, LCD zobrazuje <sup>11</sup>. Batériu včas nabite. V prípade, že ikona sčervená a bliká, fotoaparát sa automaticky vypne.

#### **4. Prepínanie prevádzkových režimov**

 Kamera má 3 režimy: režim fotografovania, režim nahrávania a režim prehrávania. Po zapnutí sa medzi týmito režimami prepínate pomocou tlačidla napájania.

Režim nahrávania: nahrávanie videí;

Režim fotografovania: na fotografovanie;

Režim prehrávania: na prehrávanie aktuálneho videa.

#### **5. Indikátory**

- 5.1 **Indikátor ČINNOSTI:** Pokiaľ je fotoaparát v činnosti (napr. nahráva, fotografuje, automaticky vypol obrazovku), indikátor sa rozsvieti.
- 5.2 Indikátor nabíjania: Pokiaľ je fotoaparát vypnutý, rozsvietený indikátor oznamuje nabíjanie fotoaparátu

## **6. Režim fotografovania/nahrávania**

Automaticky zapne režim nahrávania.

Stlačením spúšte zapnete nahrávanie, opätovným stlačením nahrávanie zastavíte. Stlačením spúšte budete ihneď fotografovať.

V režime nahrávania/fotografovania stlačením nahor/nadol budete približovať alebo odďaľovať.

# **6.1 Obrazovka v režime fotografovania**

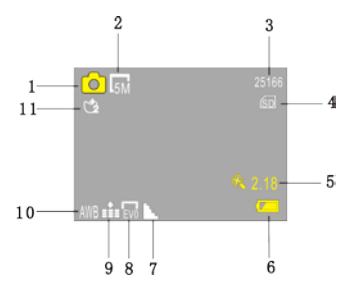

- 1. Režim fotografovania;
- 2. Rozlíšenie fotografie;
- 3. Počítanie množstva zvyšných fotografií
- 4. Vloženie Micro SD karty;
- 5. Ikona na digitálne priblíženie;
	- 6. Stav batérie;
	- 7. Režim ostrosti;
- 8. Režim kompenzácie expozície;
- 9. Kvalita fotografie;
- 10. Režim vyváženia bielej;
- 11. Režim samospúšte.

### **6.1 Obrazovka v režime nahrávania**

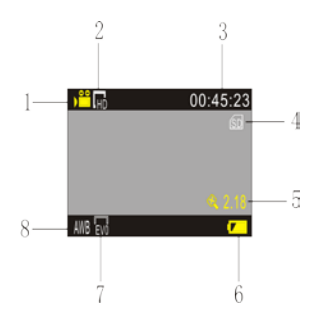

- 1. Režim videa;
- 2. Rozlíšenie videa;
- 3. Dostupný čas na nahrávanie;
- 4. Vložená Micro SD karta;
- 5. Ikona na digitálne priblíženie;
- 6. Stav batérie;
- 7. Režim kompenzácie expozície;
- 8. Režim vyváženia bielej.

**Poznámka: Automatické vypnutie obrazovky prebieha z dôvodu úspory energie. Obrazovku zapnete krátkym stlačením tlačidla napájania.**

# **7. Menu nastavení režimu**

## **7.1 Zobrazenie menu**

V režimoch fotografovania, nahrávania a prehrávania stlačte tlačidlo menu, otvorí sa menu. Následne stlačením kláves nahor/nadol zvoľte menu, stlačením spúšte otvorte podmenu. Zvolené menu bude žlto zvýraznené.

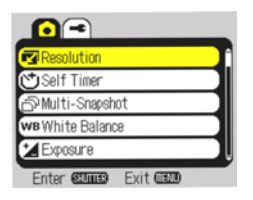

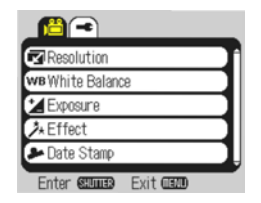

Režim menu fotografie Režim menu nahrávania

Po otvorení menu stlačením tlačidla menu pomocou tlačidiel nahor/nadol prepínajte medzi nastaveniami hlavného menu, stlačením spúšte výber potvrdíte a opätovným stlačením tlačidiel nahor/nadol zvolíte menu, potom stlačením spúšte prejdete do podmenu. V podmenu stlačením tlačidiel nahor/nadol vyberte príslušné menu a stlačením spúšte potvrďte. Po návrate do hlavného menu stlačením tlačidla menu toto menu zavriete.

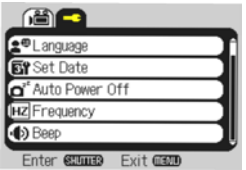

Režim systémového menu

#### **7.3 Nastavenie dátumu a času**

Stlačením tlačidla menu otvoríte menu, stlačením tlačidiel nahor /nadol prepínajte menu nastavení a potom stlačením spúšte potvrďte. Stlačením tlačidla nadol vyberte "Dátum a čas" a následne stlačením spúšte otvorte okno s menu.

V okne nastavení stlačením tlačidla MENU zvoľte požadovanú položku (dátum, čas) a potom stlačením tlačidla nahor alebo tlačidla nadol vykonajte nastavenia, stlačením spúšte potvrďte alebo stlačením tlačidla menu nastavení zrušte. Na záver stlačením tlačidla menu režim nastavení ukončite.

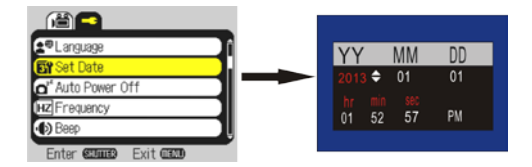

## **7.4 Menu nastavení režimu prehrávania**

Stlačením tlačidla menu otvorte hlavné menu prehrávania, stlačením tlačidiel nahor alebo nadol vyberte požadované menu, stlačením spúšte otvorte podmenu. V podmenu stlačením tlačidiel nahor/nadol vykonajte výber a stlačením spúšte potvrďte. Po návrate do hlavného menu stlačením tlačidla menu toto menu zavriete.

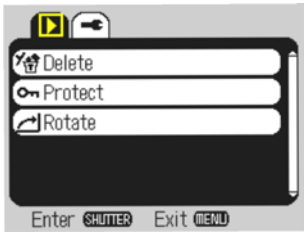

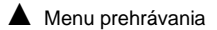

# **8. Režim prehrávania**

Stlačením tlačidla napájania prejdete do režimu prehrávania a zobrazíte fotografie/videá a prehráte video urobené týmto fotoaparátom.

Stlačením tlačidiel nahor/nadol sprístupníte predchádzajúce alebo nasledujúce fotografie/video.

 Prehrávanie filmu: stlačením spúšte spustíte/zastavíte prehrávanie videa, stlačením tlačidla nahor pozastavíte prehrávanie videa.

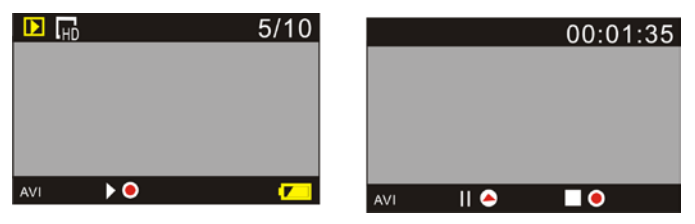

Prehrávanie video súboru Režim pozastavenia videa

# **9. Pripojenie k počítaču na stiahnutie fotografií/videa**

Po tom, čo je fotoaparát pripojený k počítaču, funguje ako vymeniteľný disk a takto bude zobrazený v okne "Tento počítač". Fotografiu alebo video možno uložiť vo vyberateľnom disku do katalógu "DCIM\100MEDIA" Tento katalóg možno použiť na kopírovanie súborov na pevný disk počítača.

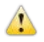

Poznámka: Počas sťahovania je neprípustné odpájať USB kábel a vyťahovať pamäťovú kartu,

## hrozí strata dát. **Používanie funkcií fotoaparátu**

Pripojte počítačovú kameru, stlačte zároveň tlačidlo napájania a spúšť, spustí sa režim fotoaparátu. Poznámka: V prípade PCCAM v XP sp3 a starších verzií.

**Poznámka:** Špecifikácie výrobku sú založené na aktualizovaných informáciách obsiahnutých v tejto

príručke. Špecifikácie sa môžu zmeniť bez predchádzajúceho upozornenia. Výrobok je

doplnkom aktuálnej kamery.

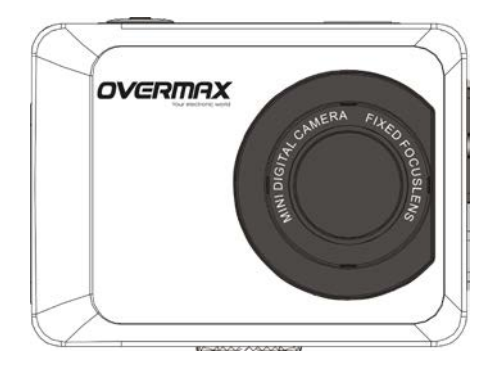

# **Manual de utilizare**
# **Functii**

Va multumim ca ati ales aceasta camera de filmat. Va rugam sa cititi cu atentie manualul de utilizare inainte de a o folosi si apoi sa il pastrati intr-un loc sigur pentru referinte ulterioare.

Intocmirea acestui manual se refera la informatiile de ultima ora. Indrumarile acestui manual cuprind display-ul ecranului si grafica, cu scopul de a prezenta camera digitala prin intermediul unor metode directe si detaliate.

Avand in vedere diferentele tehnice ale R&D si ale lotului de productie, acele display-uri ale ecranului captate si graficul pot fi diferite de cele ale camerei digitale reale.

# **Precautii**

Cardul de mare viteza TF (card de memorie multimedia) la Class6 sau mai sus este necesar pentru aceasta camera.

## **Instructiuni pentru folosirea cardului de memorie**

- In cazul in care ati achizitionat un card de memorie nou pentru prima utilizare, sau datele disponibile pe cardul de memorie nu sunt recunoscute de camera sau imaginea capturata de catre alte aparate foto, va rugam sa va asigurati ca ati formatat cardul de memorie mai intai;
- Inainte de a introduce sau de a scoate cardul de memorie, va rugam sa deconectati in primul rand alimentarea cu energie a camerei.
- Dupa utilizarea multipla, performanta cardului de memorie va fi in scadere. In cazul scaderii performantei este necesar un nou card de memorie;
- Cardul de memorie este un dispozitiv electronic precis. Va rugam sa nu il indoiti si sa nu il scapati pe

ios:

- Nu pastrati cardul de memorie in medii cu camp magnetic sau electromagnetic, cum ar fi langa difuzor sau langa un receptor de televiziune.
- Nu utilizati si nu pastrati cardul de memorie in medii cu temperatura prea ridicata sau prea scazuta;
- Mentineti curat cardul de memorie si evitati contactul cu lichide. In cazul in care a contactat un lichid, va rugam sa il uscati cu o carpa moale;
- In cazul in care nu folositi cardul de memorie, puneti-l in ambalajul cardului.
- Va rugam sa retineti ca o sa se incalzeasca cardul dupa o folosire mai indelungata, fiind normal.
- Nu folositi cardul de memorie care a mai fost folosit la alte camere digitale. Daca totusi veti folosi un astfel de card, va rugam sa il formatati cu camera;
- Nu folositi cardul de memorie formatat cu alta camera sau cititor de card.
- In unul din cazurile urmatoare, datele inregistrate pot fi afectate:
	- Utilizarea incorecta a cardului de memorie;
	- Deconectarea alimentarii cu tensiune sau scoaterea cardului in timpul inregistrarii, stergerea (formatarea) sau citirea;
- Va recomandam sa faceti o copie de rezerva pentru datele imoprtante pe un alt disk soft, hard disk, CD.

#### **Intretinerea camerei**

- Pastrati-o intr-un loc uscat si intunecos daca nu o folositi:
- Folositi capacul de protectie corespunzator pentru a evita deteriorarea obiectivului;
- In cazul curatirii suprafetei de lentile a aparatului video, mai intai indepartati praful, utilizati o carpa sau o hartie permisa pentru echipamentul optic, pentru a sterge lentilele usor. Folositi o solutie speciala de degresare pentru a curata lentilele. Nu utilizati niciun solvent organic;
- Do not touch the lens surface by fingers.

## **Cerintele sistemului**

Atunci cand folositi camera digitala, va rugam sa aveti un minimum al cerintelor de sistem pentru

calculator, luand in considerare informatiile camerei. Va recomandam cu putere sa utilizati un calculator

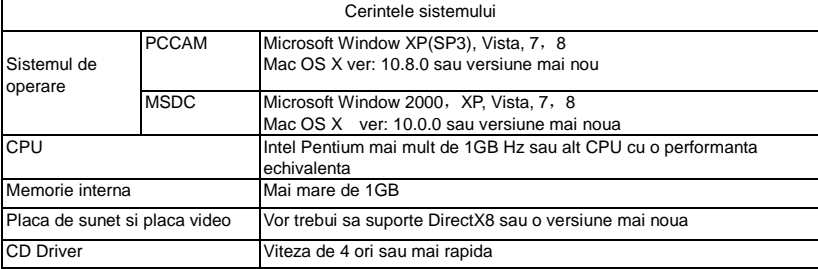

mai bun pentru camera, avand efectul dorit al sarcinilor. Cerintele minime ale sistemului sunt::

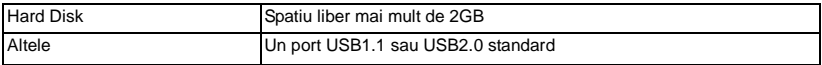

## **Caracteristicile functiilor**

Aceasta camera este echipata cu diferite caracteristici si functii:

- Digital VDR:
- Digital camera (5 mega-pixel);
- Mass Storage (disk detasabil);
- PC Camera;
- 8X digital zoom

# **Aspect**

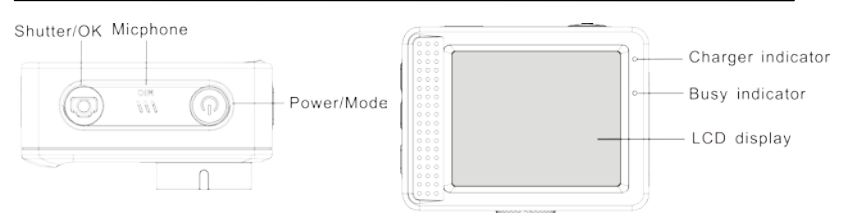

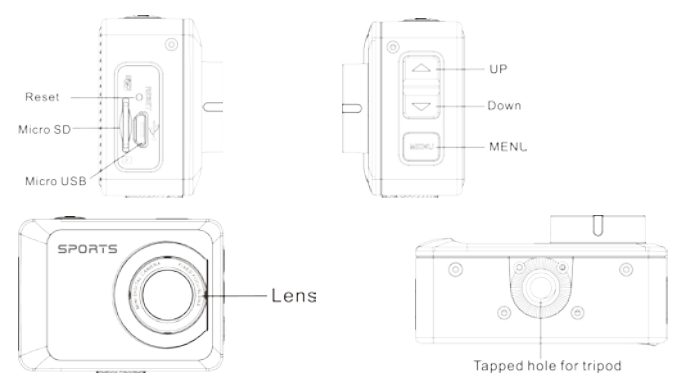

# **Functiile tastelor si indicatori**

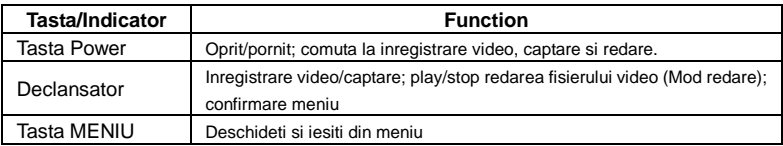

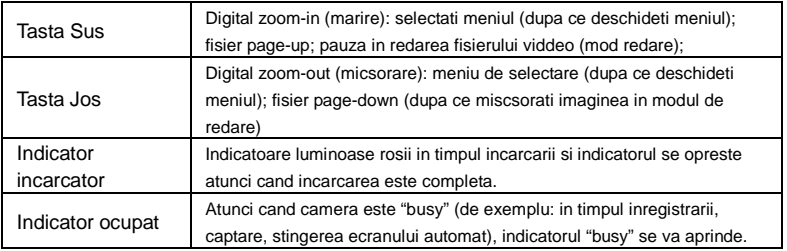

#### **Incepeti utilizarea 5.Incarcati bateri incorporata**

Camera este echipata cu o baterie lithium incorporata de 3.7V. Va rugam sa asigurati alimentarea pentru camera video si incarcati bateria din cand in cand..

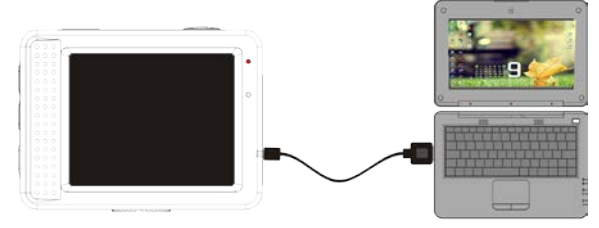

Conectati camera la calculator pentru incarcarea in starea de repaus. Indicatorul de incarcare va aparea in timpul incarcarii si se va opri atunci cand bateria va fi incarcata complet. In general, bateria poate fi incarcata complet in 2-4 ore.

#### **2. Cum sa utilizati cardul de memorie**

- 2.1. Introduceti corect cardul TF in locul pentru card conform instructiunilor indicate langa locul pentru card.
- 2.2. Pentru a inlatura cardul TF, apasati cardul usor si cardul va fi scos.

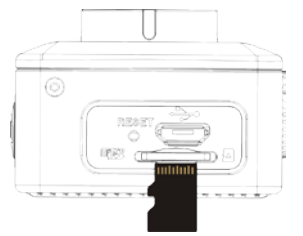

- **Nota: Camera nu este echipata cu o memorie interna. Va rugam sa introduceti cardul de memorie inainte de utilizare. Inainte de utilizarea camerei, trebuie sa formatati cardul de memorie cu camera.**
- **3. Pornire si oprire:**
- 3.1 Pornire: apasati tasta POWER pentru 3 secunde si camera va afisa ecranul de pornire si va intra in modul de pornire;
- 3.2 Oprire: apasati tasta POWER atunci cand camera este in modul de asteptare pentru a o opri;
- 3.3 Inchidere automata: camera se va inchide automat atunci cand camera este in modul de asteptare pentru un anumit timp pentru a salva energie. Timpul implicit pentru inchidere automata este 3 min.
- 3.4 Inchidere sub energie slaba : atunci cand bateria are putere scazuta, LCD-ul va indica " $\sqrt{\ }$ ". Va rugam sa incarcati bateria periodic. Atunci cand pictograma devine rosie si clipeste, camera se va inchide automat.

#### **4. Comutarea modurilor de functie**

 Camera are 3 moduri: modul foto, modul de inregistrare si modul de redare. Utilizati tasta de alimentare pentru a comuta modurile dupa pornire.

Modul de inregistrare: pentru a inregistra clipuri video;

Mod foto: pentru a realiza fotografii;

Mod redare: pentru a reda clipurile video.

#### **5. Indicatori**

5.1 Indicatorul BUSY**:** Atunci cand camera lucreaza (ex. Inregistrare, fotografiere, inchidere automata a ecranului etc.), indicatorul va deveni luminos;

5.2 Indicatorul de incarcare: In modul inchis, Indicatorul luminos sugereaza ca utilizatorul incarca aparatul.

## **6. Mod foto/inregistrare**

Intra automat in modul de inregistrare.

Apasati declansatorul pentru a incepe inregistrarea si apasati declansatorul inca o data pentru a opri inregistrarea.

Apasati declansatorul pentru a realiza o fotografie.

In modul inregistrare/foto, apasati Sus/Jos pentru zoom digital.

# **6.1 Afisajul in modul foto**

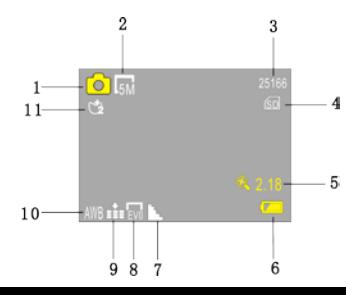

- 1. Mod foto;
- 2. Rezolutia foto;
- 3. Nr. disponibil de fotografii;
- 4. Introduceti cardul micro SD ;
- 5. Pictograma pentru zoom digital;
	- 6. Starea bateriei;
	- 7. Mod claritate;
	- 8. Mod de valoare EV;
- 9. Calitatea fotografiei;
- 10. Mod balanta alb;
- 11. Mod autodeclansator.

#### **6.2 Afisajul in modul de inregistrare**

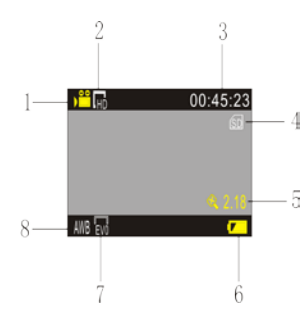

- 1. Mod video;
- 2. Rezolutie video;
- 3. Timp disponibil pentru inregistrare;
- 4. Introduceti cardul micro SD;
- 5. Pictograma zoom-ului digital;
- 6. Starea bateriei;
- 7. Mod valoare EV;
- 8. Mod balanta alb.

**Nota: Inchiderea automata a ecranului se va realiza in timpul inregistrarii pentru a salva energie. Utilizatorul poate apasa scurt tasta Power pentru a activa afisajul de pe ecran.**

## **7. Meniul de setari**

## **7.1 Meniul afisajului**

In modul foto, de inregistrare sau de redare, apasati tasta Meniu pentru a deschide meniul si apoi apasati tasta Sus/Jos pentru a selecta meniul. Apasati declansatorul pentru a intra in submeniu. Cand selectati meniul, meniul selectat va fi afisat cu galben pe fundal.

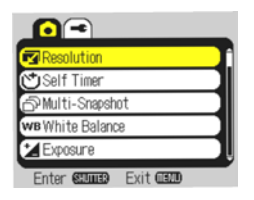

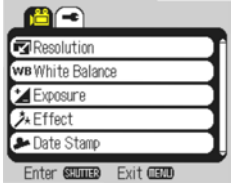

Modul meniului foto Modul meniului de inregistrare

#### **7.2 Meniul de setare al modului de sistem**

Dupa ce ati deschis meniul apasand tasta Meniu, apasati tasta Sus/Jos pentru a comuta la meniul principal de setari. Apasati declansatorul pentru a confirma si apoi apasati tasta Sus/Jos pentru a selecta meniul si apoi apasati Declansatorul pentru a confirma si pentru a intra in submeniu. Apasati tasta Sus sau Jos pentru a selecta meniul si apasati butonul declansator pentru a confirma. Dupa ce ati revenit la meniul principal, apasati tasta Meniu pentru a iesi din meniu.

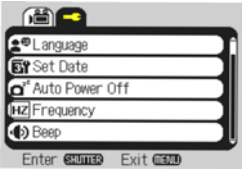

Modul meniului de sistem

#### **7.3 Setare data si ora**

Apasati tasta Meniu pentru a deschide meniul, apasati tasta Sus/Jos pentru a comuta la meniul de setari si apoi apasati butonul declansator pentru a confirma Apasati tasta Jos pentru a confirma "Data si ora" in meniu. Apasati butonul declansator pentru a intra in fereastra cu setari.

In fereastra cu setari, apasati tasta MENIU pentru a selecta elementele (data, ora) spre ajustare si apoi apasati tasta Sus sau Jos pentru a ajusta. Apasati butonul declansator pentru a confirma completarea ajustarilor sau apasati tasta Meniu pentru a anula setarea si iesiti. In final, apasati tasta Meniu pentru a iesi din modul de setari.

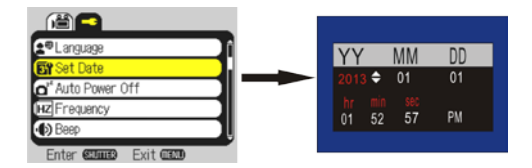

## **7.4 Meniul de setari al modului de redare**

Apasati tastav de meniu pentru a deschide meniul principal de redare. Apasati tasta Sus sau Jos pentru a selecta meniul si apasati butonul declansator pentru a intra in submeniu. In submeniu, apasati tasta Sus sau Jos pentru selectie si apasati butonul declansator pentru a confirma. Dupa ce ati revenit la meniul principal, apasati tasta Meniu pentru a iesi din meniu.

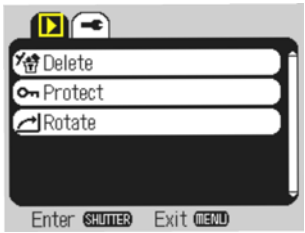

▲ Meniu de redare

#### **8. Modul de redare**

Apasati tasta de alimentare pentru a intra in modul de redare pentru a cauta foto/video si pentru a reda clipurile video inregistrate cu camera..

Apasati tasta Sus/Jos pentru a accesa anteriorul sau urmatorul fisier foto/video.

 Redare film: apasati butonul declansator pentru start/stop redare video. Apasati tasta Sus pentru pauza clipului video in redare.

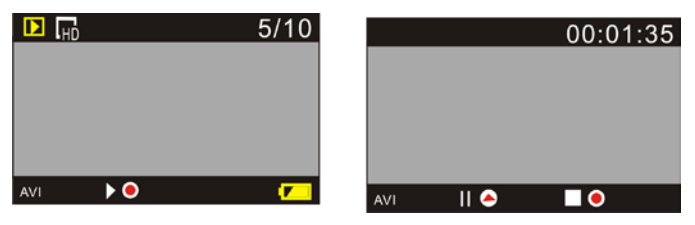

Redare fisier video Mod pauza video

## **9. Conectati calculatorul pentru a descarca foto/video**

Atunci cand camera este conectata la un calculator si intra in modul "Removable disk", va aparea un disk nou in fereastra "My computer". Fisierul video sau foto poate fi stocat in catalogul "DCIM\100MEDIA" in disk-ul amovibil. Puteti intra in acest catalog pentru a copia fisiere pe hard disk-ul calculatorului.

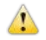

Nota: In timpul descarcarii fisierelor, este interzis sa deconectati conexiunea USB si scoaterea cardului de memorie atunci cand USB este conectat.Pot fi pierdute date.

#### **Utilizati functiile camerei**

Conectati camera la un calculator, apasati butonul de alimentare si butonul declansator in acelasi timp, pentru a putea intra in modul camera. Nota: PCCAM, de obicei in XP sp3 si versiuni mai vechi.

**\Nota:** Caietul de sarcini de proiectare al produsului se face pe baza unor informatii actualizate atunci

cand acest manual a fost realizat. Specificatiile sunt subiect de modificare fara notificare

prealabila. Produsul este subiect al camerei actuale.

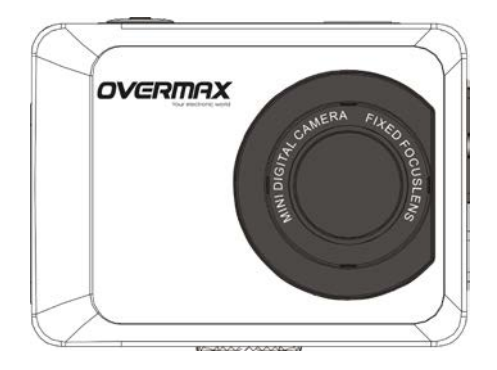

# **Használati útmutató**

**HUN**

# **Előszó**

Köszönjük, hogy megvásárolta ezt a kamerát. Kérjük, a készülék használata előtt figyelmesen olvassa el ezt az útmutatót és tartsa biztonságos helyen.

A használati útmutatóban foglaltak a legújabb információkat tartalmazzák. A kézikönyvben lévő ábrák és képek segítik a digitális kamera jobb megértését és használatát. A folyamatos fejlesztés miatt előfordulhat, hogy a használati útmutatóban szereplő ábrák és képek a digitális kamera aktuális állapotától eltér.

# **Óvintézkedések**

Class 6 vagy magasabb osztályzatú, gyorssebességű memóriakártya (multimédia memóriakártya) szükséges a készülék használatához.

# **Memóriakártya használatának bemutatása**

- Előfordulhat, hogy az újonnan vásárolt memóriakártya adatait vagy egy már meglévő memóriakártyán lévő fájlokat a készülék nem ismeri fel, kérjük, először formatálja le a memóriakártyát;
- Memóriakártya behelyezése vagy eltávolításakor, kérjük, a kamerát áramtalanítsa;
- A memóriakártya teljesítménye sok használat után romolhat, ilyen esetben új memóriakártya használata javasolt;
- A memóriakártya egy precíz elektronikai eszköz. Kériük, ne hajlítsa meg és ne ejtse le vagy tegyen rá nagy súlyt;
- Ne tegye ki a memóriakártyát erős elektromágneses vagy mágneses sugárzásnak, mint hangszóró

vagy TV antenna közelsége;

- Tartsa távol és ne használja a memóriakártvát a túl magas, vagy túl alacsony hőmérsékletű helyeken;
- Tartsa tisztán a memóriakártvát és kerülie, hogy folyadék kerüljön rá. Amennyiben folyadék érné, úgy tisztítsa meg és szárítsa meg egy kis ruhával;
- Ha nincs használatban a memóriakártya, kérjük, tartsa a tartótokban;
- Kérjük, jegyezze meg, hogy a tartós használat után a memória kártya átmelegedhet, ez egy normális ielenség;
- Ne használia a memóriakártyát más digitális kamerákhoz. Ha új memóriakártya van a készülékben, kérjük, először formatálja le;
- Ne használjon más kamerák vagy kártyaolvasók által formázott memóriakártyát;
- Az alábbi esetekben a memóriakártyán lévő adatok sérülhetnek:
	- memóriakártya helytelen használata;
	- Felvétel, törlés, (formatálás) vagy beolvasáskor a memória kártya eltávolítása;
- Javasolt, hogy a fontosabb adatokról készítsünk másolatot másik adathordozóra, pl. hajlékony lemezre, merevlemezre vagy CD-re.

#### **Kamera karbantartása**

- Ha nem használja a készüléket, tartsa száraz és sötét helyen;
- Használja a védőkupakot a lencse sérüléseinek elkerülése érdekében;
- Fújja le a port és a homokot a lencse felületéről tisztítás előtt, óvatosan tisztítsa meg ruhával vagy

olyan papírral, mely az optikai készülékek tisztítására szolgál. Ha szükséges, kérjük, **használjon lencse tisztítót**. Szigorúan tilos a kamera tisztításához szerves anyagokat használni;

● Ne érintse meg a lencse felületét az ujiával.

## **Rendszerkövetelmények**

Amikor a digitális kamerát használja, kérjük, ügyeljen a kamera minimális rendszer követelményeire.

Javasoljuk, hogy a jobb teljesítmény elérése érdekében használjon erősebb számítógépet. A minimális

rendszer követelmények az alábbiak:

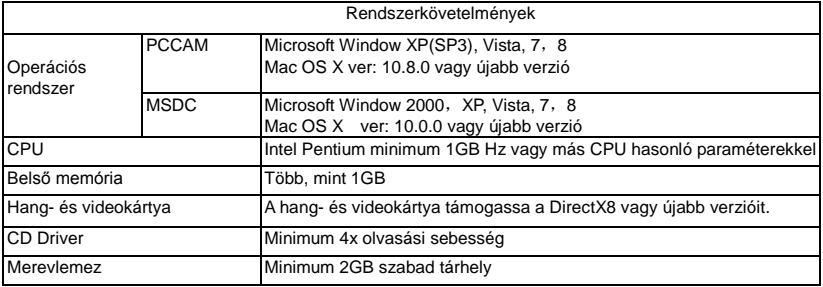

# **Működési jellemzők**

A kamera különböző jellemzőkkel és funkciókkal van ellátva, mint:

- Digital VDR;
- Digital camera (5 megapixel);
- Háttértár (Memóriakártya);
- PC Camera;
- 8X digitális zoom

# **Megjelenés**

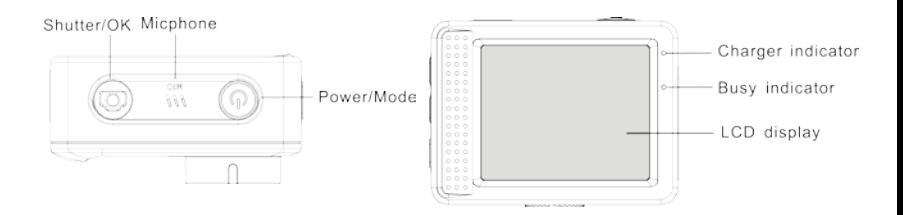

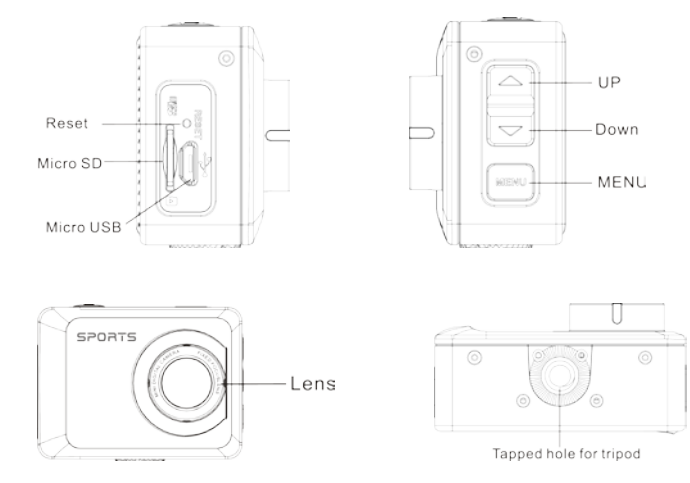

# **Gombok és kijelzők funkciója**

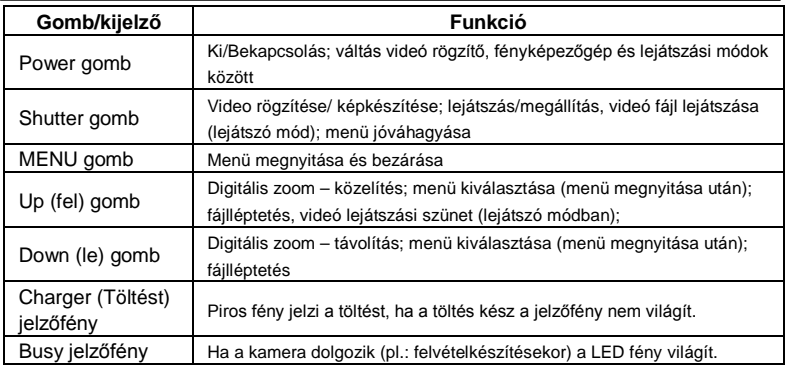

#### **Használat (első lépések) 6.Beépített lithium akkumulátor töltése**

A kamerában egy beépített 3.7V lithium akkumulátor van. Kérjük, ügyeljen mindig arra, hogy a készülék akkumulátora mindig fel legyen töltve.

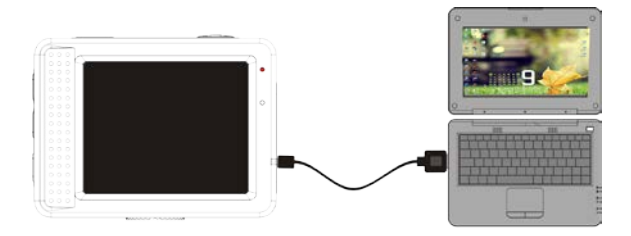

Csatlakoztassa a kamerát kikapcsolt állapotban az USB kábel segítségével a számítógéphez. A töltést jelző fény világítani fog, ha elkezdődik a töltés és elalszik, ha teljesen feltöltődött a kamera. Alapesetben egy teljes töltés 2-4 óra.

#### **2. Memóriakártya használata**

2.1. Helyezze be a memóriakártyát a kártyafoglalatba a fémszálakkal felfelé (lásd az alábbi képen).

2.2. A memóriakártya eltávolításához nyomja meg a kártya végét és a memóriakártya kiugrik a helyéről.

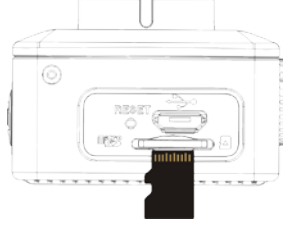

**Megjegyzés: A kamerában nincsen beépített memória. Kérjük, használat előtt helyezzen be egy memóriakártyát. A kamera használata előtt, a memóriakártyát formázni szükséges.**

- **3. Bekapcsolás és leállítás:**
- 3.1 Bekapcsolás: nyomja meg 3 másodpercig a POWER gombot és a kamera képernyőjén megjelenik a kezdőképernyő;
- 3.2 Leállítás: nyomja meg bekapcsolt állapotban a POWER gombot a kamera leállításához;
- 3.3 Automatikus leállítás: a kamera automatikusan leáll, ha a készülék nincsen használva egy bizonyos ideig. Az alapértelmezett leállítási idő 3 perc.
- 3.4 Leállítás alacsony akkumulátorszint esetén: amikor az akkumulátor szintje alacsony, az LCD kijelzőn a következő ábra jelenik meg" [/]". Kérjük, az akkumulátort idejében töltse fel. Ha az ikon piros színű lesz és elkezd villogni, a kamera automatikusan leáll.

#### **4. Funkciómódok közötti váltás**

 A kamera 3 módban használható: fényképezőgép, rögzítő és lejátszó módban. Használja a Power gombot a módok közötti váltáshoz.

Rögzítő mód: videó fájlok rögzítése;

Fényképezőgép mód: fényképek készítése;

Lejátszó mód: videók visszajátszása.

#### **5. Jelzőfények**

5.1 BUSY jelzőfény**:** ha a készülék dolgozik (pl. felvétel vagy fénykép készítése), a fény világít;

5.2 Töltést jelző fény: kikapcsolt állapotban a LED világít, ami a töltés állapotát jelzi.

# **6. Fényképezőgép/rögzítő mód**

A kamera bekapcsolása után automatikusan a rögzítő módba lép be.

Nyomja meg a Shutter gombot a felvétel elindításához, majd újra a Shutter gombot a rögzítés megállításához.

Nyomja meg a Shutter gombot a kép készítéséhez (fényképezőgép módban).

Rögzítő/fényképezőgép módban, nyomja meg a Up/Down (Fel/Le) gombokat a digitális közelítéshez/távolításhoz.

# **6.1 Fényképezőgép módban a kijelzőn megjelenő ábrák**

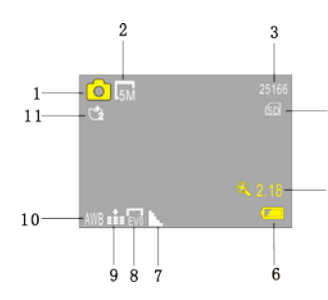

- 1. Fényképezőgép mód; 2. Felbontás; 3. Elérhető fényképszám; 4. Micro SD kártya behelyezve; 5. Digitális zoom; 6. Akkumulátorszint; 7. Élesség mód; 8. EV érték;
	- 9. Képminőség;
	- 10. Fehéregyensúly;
	- 11. Önkioldó.

#### **6.2 Rögzítő módban a kijelzőn megjelenő ábrák**

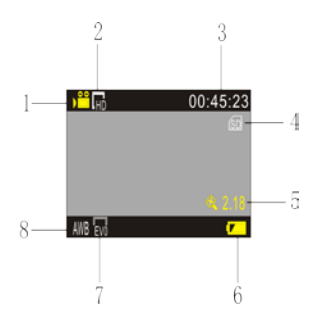

- 1. Rögzítő mód;
- 2. Videó felbontása;
- 3. Elérhető rögzítési idő;
- 4. Micro SD kártya behelyezve;
- 5. Digitális zoom;
- 6. Akkumulátorszint;
- 7. EV érték;
- 8. Fehéregyensúly.

**Megjegyzés: Az automatikus képernyő kikapcsolás a rögzítés (felvételkészítés) közben is megtörténik energiatakarékossági okokból. Ha röviden megnyomja a Power gombot a kijelző újra bekapcsol.**

# **7. Menü beállítások**

# **7.1 Kijelző menü**

Fényképezőgép, rögzítő vagy lejátszó módban nyomja meg a Menü gombot a menü megnyitásához,

majd használja a Up/Down – Fel/Le gombokat a kiválasztáshoz, nyomja meg a Shutter gombot az

almenüben való belépéshez. Ha kiválasztotta a menüt, az sárga színű háttérrel fog világítani.

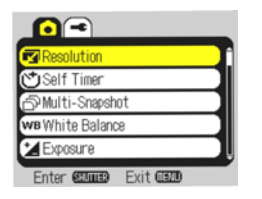

Fényképezőgép mód menüje Rögzítő mód menüje

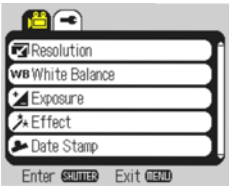

### **7.2 Beállítások**

Miután megnyomta a Menü gombot és az Up/Down – Fel/Le gombokkal választotta a Settings – Beállítások menü a Shutter gomb megnyomásával beléphet annak menüjébe, majd az Up/Down – Fel/Le gombok segítségével a beállítások menüben kiválaszthatja azt a menüpontot, aminek az almenüjébe be szeretne lépni, majd használja a Shutter gombot a belépéshez. Visszalépéshez, használja a Menü gombot.

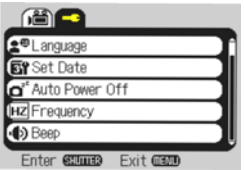

Beállítások menü

#### **7.3 Dátum és idő beállítása**

Miután megnyomta a Menü gombot és az Up/Down – Fel/Le gombokkal választotta a Settings – Beállítások menü a Shutter gomb megnyomásával beléphet annak menüjébe, majd a Up/Down – Fel/Le gombok segítségével a beállítások menüben kiválaszthatia "Date and time – Dátum és idő" almenüt és a Shutter gombbal tud belépni a menüpontba.

Nyomja meg a MENÜ gombot és válassza ki a megfelelő elemet (dátum, idő) annak beállításához a Fel és Le gombok segítségével – ugyanezekkel tudja az értékeket is beállítani, majd az Shutter gomb megnyomásával tudja jóváhagyni a beállítást, vagy a Menü gombbal tud kilépni (nincs változtatás). Majd nyomja meg még egyszer a Menü gombot a beállítások menüből való kilépéshez.

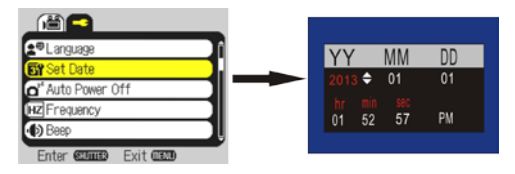

## **7.4 Lejátszó mód beállításai**

Nyomja meg a menü gombot a lejátszó mód menüjének a megnyitásához és használja a Fel és Le gombokat a menüpont kiválasztásához és a Shutter gombot az adott almenüben való belépéshez. Az almenüben szintén a Fel és Le gombokkal tudja a funkciókat kiválasztani és a Shutter gombbal jóváhagyni. Visszalépéshez és kilépéshez használja a Menü gombot..

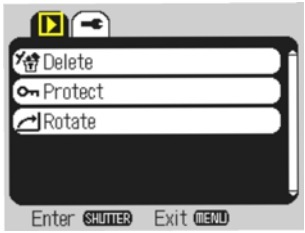

▲ Lejátszó mód menüje

# **8. Lejátszó mód**

Nyomja meg a Power gombot a lejátszó módban a fényképek és videók böngészéséhez, és megjelenítéséhez, lejátszásához.

 Nyomja meg a Up/Down – Fel/Le gombokat a következő / előző képhez/videóhoz való lépéshez. Videó lejátszása: nyomja meg a Shutter gombot a videó lejátszás elindításához/megállításához, használja az Up – Fel gombot a videó lejátszásának szüneteltetéséhez.

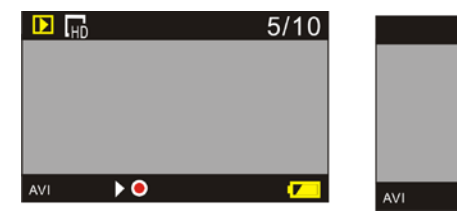

Video file playback Video pause mode

По

 $\mathsf{II}$   $\bullet$ 

 $00:01:35$ 

# **9. Csatlakozás a számítógéphez a képek/videók letöltése érdekében**

Amikor a kamerát a számítógéphez csatlakoztatta és a készülék belép a "cserélhető lemez" módba, a számítógépen a "My computer" menü alatt megjelenik a *cserélhető lemez* mappa. A készülék memóriakártyáján tárolt képek és videók a "DCIM\100MEDIA" mappában találhatóak, innen tudja másolni, törölni a fájlokat.

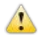

Megjegyzés: A fájlok letöltése közben tilos az USB csatlakozást megbontani, kivenni a

memóriakártyát, mert adatvesztés, fájlsérülés történhet.

## **Webkamera funkció**

Csatlakoztassa a kamerát a számítógéphez az USB kábel segítségével. Nyomja meg a Power és a Shutter gombot egyszerre, és használhatja a készüléket webkameraként is.

。Megjegyzés: PCCAM funkció csak Windows XP sp3 és régebbi verzióknál.

**Megjegyzés:** A használati útmutató összeállításakor az aktuális termékspecifikációt vettük

figyelembe. A termék specifikációja előzetes bejelentés nélkül változhat. A termék az aktuális

kamerát mutatia be.

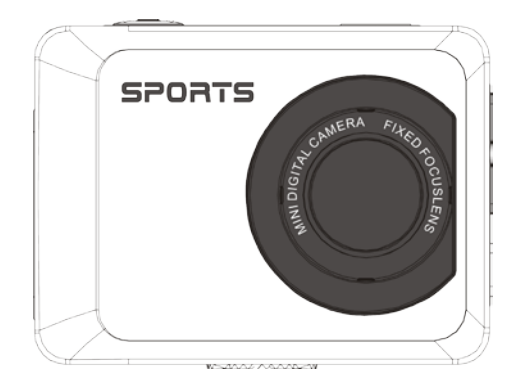

# **Kasutusjuhend**

**EE**

# **Funktsioon**

Aitäh, et valisite selle kaamera. Palun lugege see kasutusjuhend enne kasutamist läbi ning jätke see igaks juhuks alles.

Kasutusjuhendi koostamisel kasutati kõige värskemat informatsiooni. Kasutusjuhendis kasutatakse

digikaamera paremaks tutvustamiseks ekraanipilte. Need pildid võivad erineda sinu kaamera ekraanil olevast graafikast tootearenduse käigus tekkinud muutuste tõttu.

# **Ettevaatusabinõud**

Selle kaamera jaoks on vaja kiiret TF kaarti (multimeedia mälukaart), mis on vähemalt Klass6.

# **Mälukaardi kasutamise juhised**

- Palun vormindage enne kaart, kui te seda esimest korda kasutate, kui kaamera ei tunne seda ära või kui sellel on teiste kaameratega tehtud pilte;
- Enne mälukaardi sisestamist või eemaldamist eemalda kõigepealt kaamera toiteallikas;
- Paljukordsel kasutamisel väheneb mälukaardi jõudlus. Langenud jõudluse korral tuleb uus mälukaart osta;
- Mälukaart on täpne elektrooniline seade. Palun ära vääna seda ning hoidu selle pillamisest või sellele suurte raskuste avaldamist;
- Ära hoia mälukaarti tugeva elektromagneetilise või magneetilise väljaga keskkonnas nagu näiteks kõlarite või TV vastuvõtja kõrval;
- Ära kasuta mälukaarti väga kõrge või väga madala temperatuuriga keskkonnas;
- Hoia mälukaart puhtana ning väldi selle kokkupuutumist vedelikega. Kokkupuutel vedelikuga
puhasta see kuiva riidega;

- Kui mälukaart ei ole kasutuses siis pane see kaardi taskusse;
- Mälukaart võib pikal kasutusel kuumaks muutuda ning see on normaalne;
- Ära kasuta sellist mälukaarti, mida on teiste kaameratega kasutatud. Enne kaamerasse sisestamist vorminda mälukaart;
- Ära kasuta sellist mälukaarti, mis on teises kaameras või kaardilugejas vormindatud;
- Mälukaardile salvestatud andmed võivad saada kahjustatud järgmistes olukordades:
	- Kaardi ebasobiv kasutamine;
	- Lugemise, kustutamise (vormindamise) või lugemise ajal mälukaardi toite eemaldamine;
- On soovitatav oma tähtsatest andmetest mõnele teisele meediaseadmele nagu kõvakettale või CD plaadile varukoopia teha.

### **Kaamera hooldamine**

- Kui kaamera ei ole kasutuses, siis hoia seda kuivas ja pimedas kohas:
- Kasuta sobivat katet, et vältida läätsede ja ekraani kriimustamist;
- Kaamera läätsede puhastamisel puhu enne selle pinnalt tolm ära ja kasuta

 riiet või paberit, mis on mõeldud optilise varustuse puhastamiseks ja pühi sellega õrnalt läätsesid. Kasuta läätsede puhastamiseks professionaalset kaamera puhastusvahendit. Ära kasuta orgaanilisi lahusteid;

● Ära katsu läätsede pinda oma sõrmedega.

# **Süsteemi nõuded**

Digikaamerat kasutades peavad arvuti tehnilised näitajad vastama vähemalt siin toodud nõuetele. On

soovitatav kasutada paremat arvutivarustust, et saavutada parem efekt. Minimaalsed süsteemi nõuded:

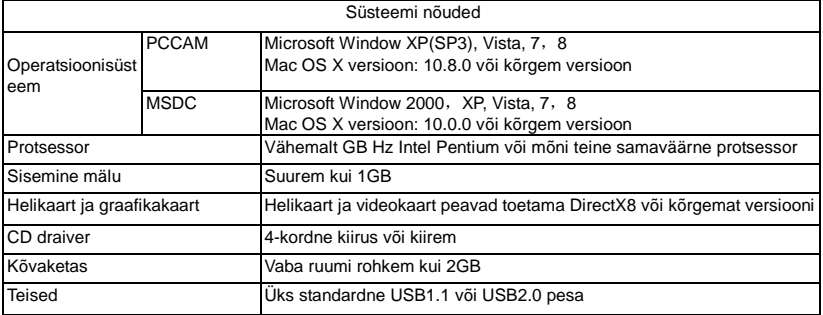

### **Funktsioonid**

See kaamera on varustatud erinevate funktsioonidega:

 $\bullet$  Digitaalne VDR;

- Digikaamera (5 megapikslit);
- Massmälu (eemaldatav ketas);
- PC kaamera;
- 8x digitaalne suurendus

# **Väljanägemine**

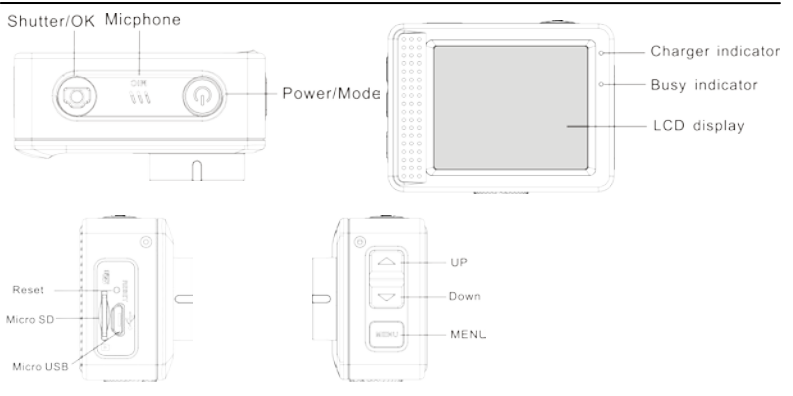

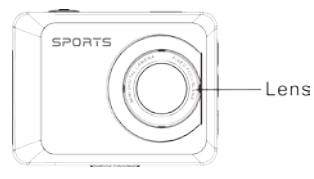

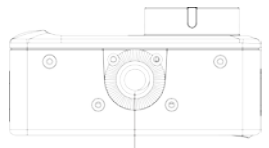

Tapped hole for tripod

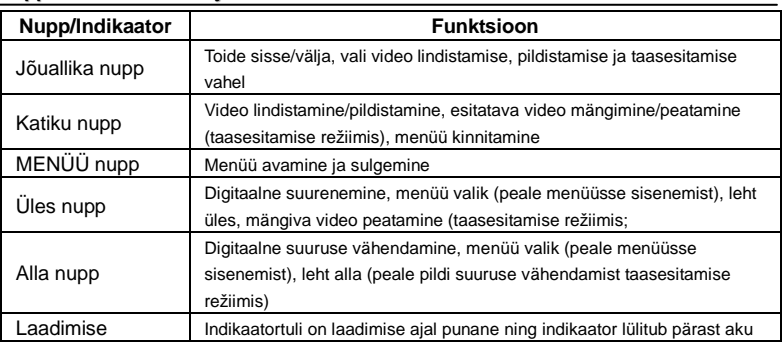

# **Nuppude funktsioonid ja indikaatorid**

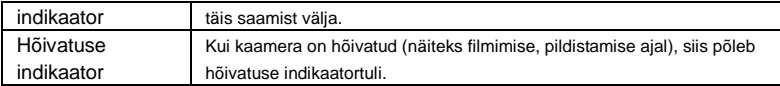

# **Kasutama hakkamine**

# **7.Sisseehitatud liitiumaku laadimine**

Kaamera on varustatud sisseehitatud 3.7V liitiumakuga. Lae akut õigeaegselt, et vältida madalat aku taset.

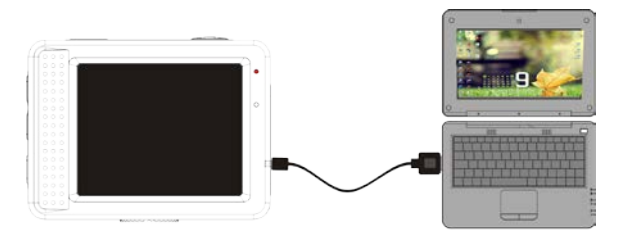

Ühenda kaamera arvutiga laadimise eesmärgil väljalülitatud olekus. Laadimise indikaator põleb ladimise ajal ning kui aku saab täis, siis lülitub see välja. Enamasti saab aku täiesti täis 2-4 tunniga.

#### **2. Kuidas mälukaarti kasutada**

- 2,1. Sisesta TF kaart õigesti kaardipesasse, järgides kaardihoidjal olevaid juhiseid.
- 2,2. TF kaardi eemaldamiseks vajuta õrnalt mälukaardile ning see hüppab seejärel välja.

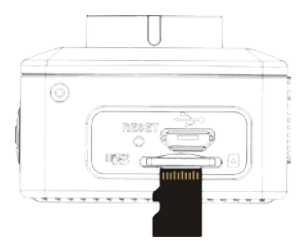

**Märkus: Kaamera ei ole varustatud sisseehitatud mäluga. Palun sisesta enne kasutamist mälukaart. Enne kaamera kasutamist tuleb mälukaart selles kaameras vormindada.** 

- **3. Käivitamine ja väljalülitamine:**
- 3.1 Käivitamine: hoia TOITELÜLITIT 3 sekundit all ning kaamera kuvab käivitamise ekraani ning siseneb käivitumise olekusse;
- 3.2 Väljalülitamine: hoia TOITELÜLITIT all, kui kaamera on ooterežiimis;
- 3.3 Automaatne väljalülitamine: kui kaamera on teatud aega ooterežiimis, siis lülitatakse see aku

säästmiseks automaatselt välja. Vaikimisi automaatse väljalülitamise aeg on 3 minutit.

3.4 Madala akutaseme korral lülitatakse seade välja ning LCD kuvab " ". Lae akut õigeaselt. Kui

ikoon muutub punaseks ja hakkab vilkuma, siis lülitatakse seade automaatselt välja.

#### **4. Režiimide vahetamine**

 Kaameral on kolm režiimi: fotorežiim, filmimise režiim ja taasesitamise režiim. Režiimide vahetamise kasuta toitelülitit.

Filmimise režiim: videote salvestamine;

Fotorežiim: pildistamiseks;

Taasesitamise režiim: praeguse video uuesti mängimiseks.

#### **5. Indikaatorid**

- 5.1 HÕIVATUD indikaator**:** Indikaator põleb, kui kaamera töötab (lindistab, teeb pilti, automaatne ekraani väljalülitamine ine).
- 5.2 Laadimise indikaator: See tähendab, et kasutaja laeb kaamerat.

# **6. Foto/filmimise režiim**

Filmimise režiimi sisenetakse automaatselt.

Vajuta katiku nuppu, et alustada filmimist ja vajuta katiku nuppu uuesti, et filmimine lõpetada.

Vajuta katiku nuppu, et pilti teha.

Filmimise/pildistamise režiimis olles kasuta suuruse muutmiseks üles/alla nuppu.

# **6.1 Ekraan pildistamise režiimis**

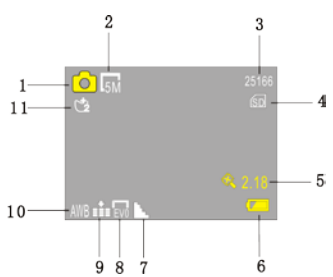

- 1. Pildistamise režiim;
- 2. Foto resolutsioon;
- 3. Saadavalolev pildistamiste arv;
- 4. Sisesta mikro SD kaart;
- 5. Digitaalse suurendamise ikoon;
	- 6. Aku olek;
	- 7. Teravuse režiim;
- $5.8$ . EV väärtuse režiim;
	- 9. Foto kvaliteet;
	- 10. Valge tasakaalu režiim;
	- 11. Taimeri režiim.

## **6.2 Ekraan filmimise režiimis**

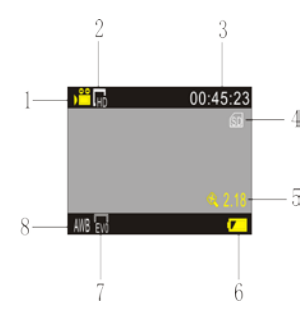

- 1. Videorežiim;
- 2. Video resolutsioon;
- 3. Saadavalolev filmimise aeg;
- 4. Sisesta mikro SD kaart;
- 5. Digitaalse suurendamise ikoon;
- 6. Aku olek;
- 7. EV väärtuse režiim;
- 8. Valge tasakaalu režiim;

**Märkus: Filmimise ajal kasutatakse aku säästmiseks automaatset ekraanisulgemist.** 

**Kasutaja saab toitelülitile vajutades ekraani uuesti käivitada.**

# **7. Menüü seadete režiim**

# **7.1 Menüü ekraan**

Foto, filmimise ja taasesitamise režiimis olles vajuta menüü avamiseks Menüü nuppu ja vajuta üles/alla nuppudele, et sobilik menüü valida ning kasuta alammenüüsse sisenemiseks Katiku nuppu. Selekteeritud menüü kuvatakse kollase taustaga.

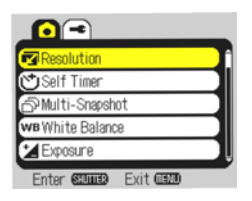

Fotorežiimi menüü Filmimise menüü

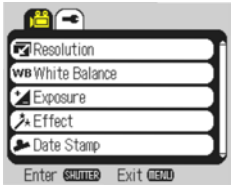

### **7.2 Süsteemirežiimi menüüseaded**

Pärast menüüsse sisenemist kasuta üles/alla nuppe, et sobiv menüü valida,. Kasuta kinnitamiseks Katiku nuppu ja kasuta üles/alla nuppe, et jälle sobilik menüü valida. Alammenüüs vajuta üles/alla nuppu, et menüü valida ning vajuta kinnitamiseks Katiku nuppu. Pärast peamenüüsse naasemist vajuta Menüü nuppu, et menüüst väljuda.

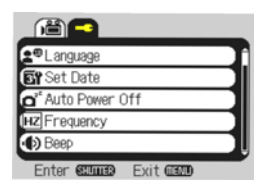

Süsteemi menüürežiim

### **7.3 Kuupäeva ja kellaaja seadistamine**

Vajuta menüü avamiseks Menüü nuppu ning kasuta seadete valimiseks üles/alla nuppu ning vajuta kinnitamiseks Katiku nuppu. Vajuta alla nuppu ning vali "kuupäev ja kellaaeg" ning vajuta Katiku nuppu, et siseneda seadete aknasse.

Seadete aknas olles vajuta Menüü nupule, et selles olevaid seadeid (kuupäev, kellaaeg) muuta ning kasuta muudatuste tegemiseks üles või alla nuppu ning vajuta kinnitamiseks Katiku nuppu või Menüü nuppu, et seadistamine tühistada ja väljuda. Vajuta Menüü nuppu, et väljuda seadete režiimist.

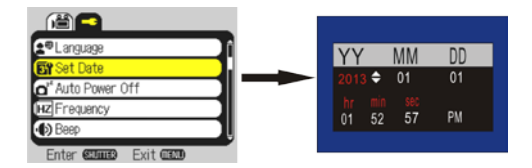

## **7.4 Taasesitamise režiimi menüüseaded**

Vajuta Menüü nuppu, et avada taasesitamise peamenüü ning kasuta menüü valimiseks üles või alla nuppu ja vajuta alammenüüsse sisenemiseks Katiku nupule. Alammenüüs vajuta üles/alla nuppu, et menüü valida ning vajuta kinnitamiseks Katiku nuppu. Pärast peamenüüsse naasemist vajuta Menüü nuppu, et menüüst väljuda.

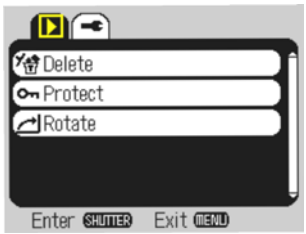

▲ Taasesitamise menüü

# **8. Taasesitamise režiim**

Taasesitamise režiimi sisenemiseks vajuta jõuallika nuppu. Saad sirvida pilte/videoid ja esitada selle kaameraga salvestatud videoid.

Vajuta üles/alla nuppu, et minna järgmise foto/video juurde.

 Filmi esitamine: video esitamiseks/peatamiseks vajuta Katiku nuppu , vajuta üles nuppu, et video peatada.

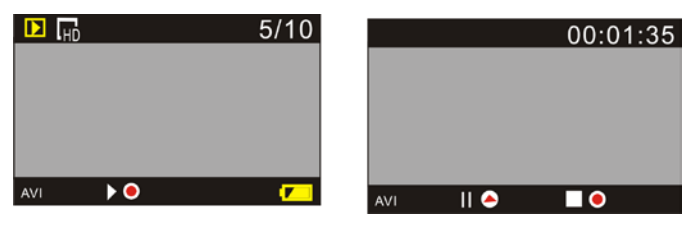

Video taasesitamine Video peatamine

# **9. Arvutiga ühendamine fotode/videote allalaadimiseks**

Kui kaamera on arvutiga ühendatud ning eemaldatava ketta režiimis, siis ilmub Minu arvutisse eemaldatava ketta ikoon. Fotod ja videod salvestatakse eemadatava ketta "DCIM\100MEDIA" kataloogi. Saad sellesse menüüsse siseneda, et kopeerida faile oma arvuti kõvakettale.

Märkus: Allalaadimise ajal on USB ühenduse katkestamine ja mälukaardi eemaldamine

keelatud, sest see võib viia andmete kaotsimnekuni.

#### **Kasuta kaamera funktsioone**

Ühendab arvutikaamera. Vajuta toiteallika ja katiku nuppu samal ajal, et siseneda kaamera režiimi, Märkus: PCCAM töötab enamasti XP sp3 ja vanemate versioonidega.

**Märkus:** Selle toote kasutusjuhendi valmistamisel on kasutatud toote uuendatud andmeid. Toote

andmed võivad ilma eelneva hoiatuseta muutuda. Toode on allutatud päris kaamerale.

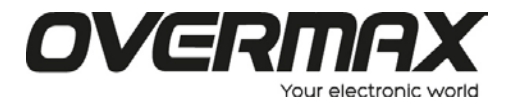

ActiveCam-2.1